# H3C S6850 & S9850 & S9820-64H VLAN Tagging Configuration Examples

Copyright © 2020 New H3C Technologies Co., Ltd. All rights reserved.

The information in this document is subject to change without notice.

No part of this manual may be reproduced or transmitted in any form or by any means without prior written consent of New H3C Technologies Co., Ltd.

Except for the trademarks of New H3C Technologies Co., Ltd., any trademarks that may be mentioned in this document are the property of their respective owners.

## Contents

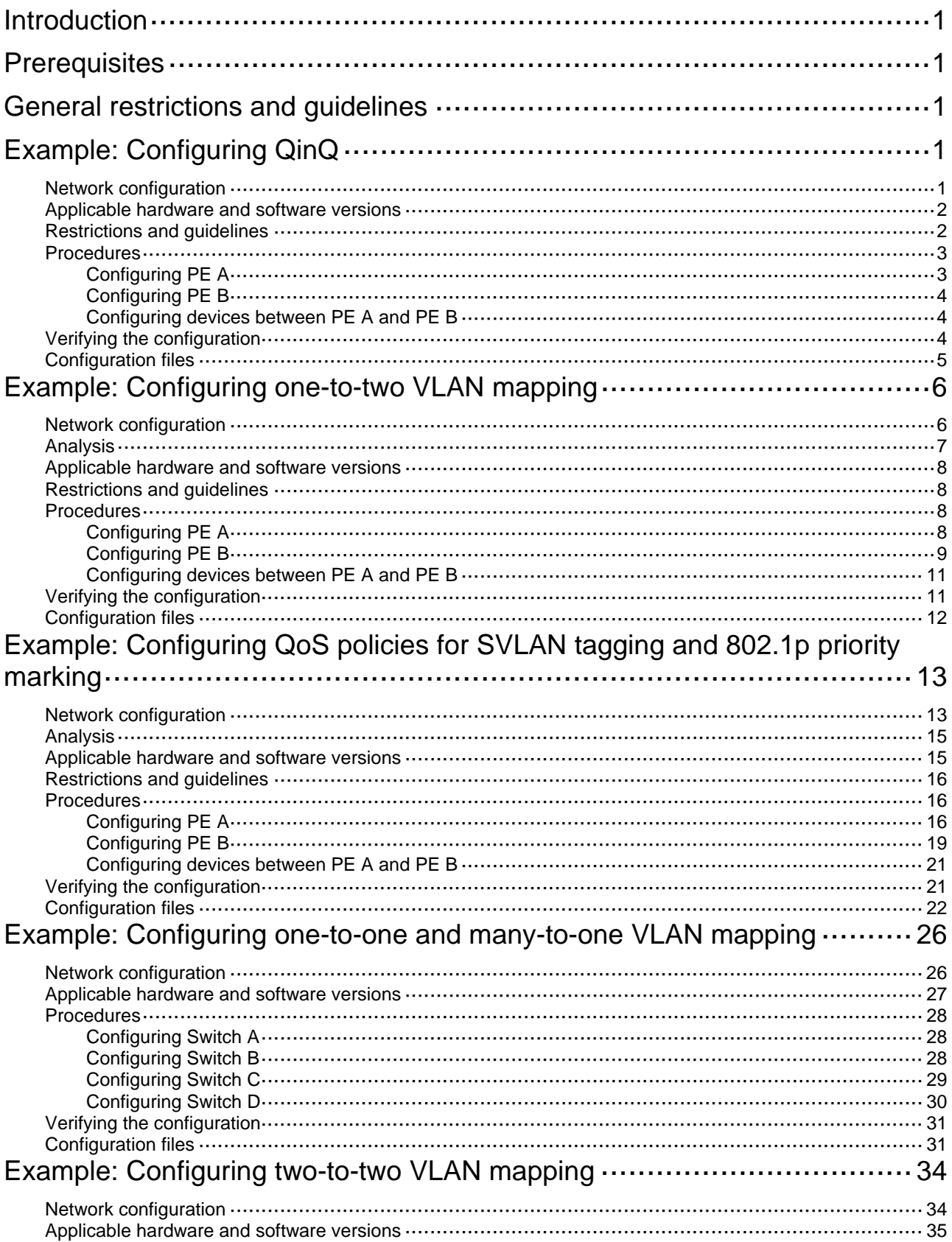

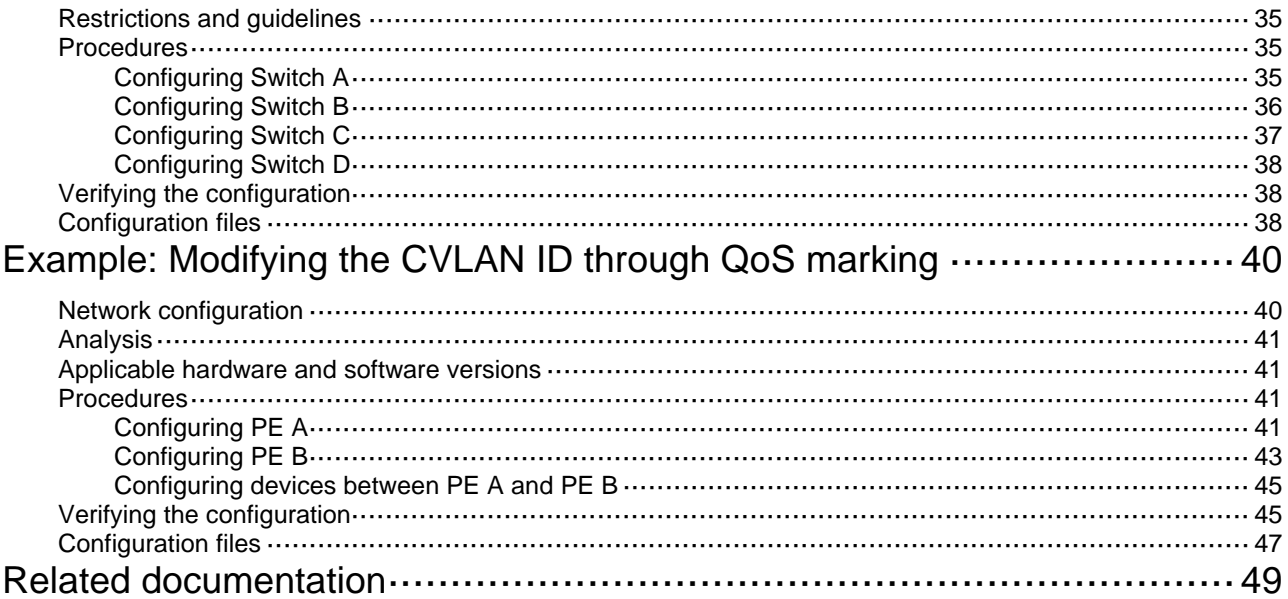

# <span id="page-3-1"></span><span id="page-3-0"></span>**Introduction**

This document provides examples for using VLAN tagging features to extend customer VLANs (CVLANs) across an Ethernet service provider network.

VLAN tagging features enable service providers to separate or aggregate customer traffic in the service provider network. The following are available VLAN tagging operations:

- Adding a layer of service provider VLAN (SVLAN) tag.
- Modifying the SVLAN tag, CVLAN tag, or both.

To add an SVLAN tag, use one of the following VLAN tagging features:

- • **QinQ**—Tags all incoming frames (tagged or untagged) on the customer-side port with the PVID of the port.
- • **One-to-two VLAN mapping**—Adds different SVLANs for traffic with different CVLAN tags.
- • **Policy-based VLAN manipulation**—Uses QoS nest actions in a QoS policy to tag different classes of frames with different SVLAN tags. Traffic classifiers include CVLAN ID, IP address, and MAC address. In addition, you can use QoS priority marking to set the 802.1p priority in SVLAN tags.

To modify VLAN tags, use one of the following VLAN tagging features:

- • **VLAN mapping**—Includes the following features:
	- { **One-to-one VLAN mapping**—Replaces one VLAN tag with another.
	- { **Many-to-one VLAN mapping**—Replaces multiple VLAN tags with the same VLAN tag.
	- { **Two-to-two VLAN mapping**—Replaces the SVLAN ID, CVLAN ID, or both IDs for an incoming double-tagged frame.
- • **Policy-based VLAN manipulation**—Uses a QoS policy to modify the CVLAN or SVLAN ID by using the **remark customer-vlan-id** or **remark service-vlan-id** action.

The devices in the service provider network learn MAC addresses of CVLANs into the MAC address table of the SVLAN.

# <span id="page-3-2"></span>**Prerequisites**

The configuration examples in this document were created and verified in a lab environment, and all the devices were started with the factory default configuration. When you are working on a live network, make sure you understand the potential impact of every command on your network.

This document assumes that you have basic knowledge of QinQ, VLAN mapping, QoS nesting, and QoS priority and CVLAN marking.

# <span id="page-3-3"></span>**General restrictions and guidelines**

EVB and the VLAN tagging features are mutually exclusive. Do not use EVB with any VLAN tagging features on a port.

# <span id="page-3-4"></span>**Example: Configuring QinQ**

## <span id="page-3-5"></span>Network configuration

As shown in [Figure 1](#page-4-3):

- <span id="page-4-0"></span>• The service provider assigns VLAN 1000 to Company A's VLANs 100 through 150.
- The service provider assigns VLAN 2000 to Company B's VLANs 120 through 200.

Configure QinQ on PE A and PE B to transmit traffic in VLANs 1000 and 2000 for Company A and Company B, respectively.

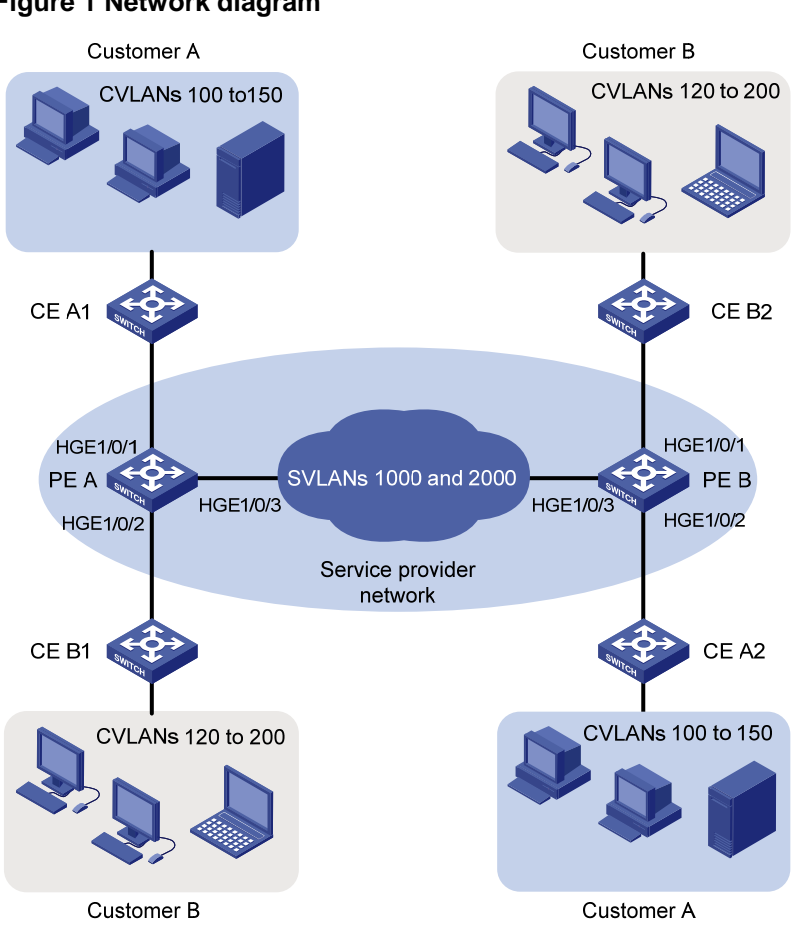

### <span id="page-4-3"></span>**Figure 1 Network diagram**

### <span id="page-4-1"></span>Applicable hardware and software versions

The following matrix shows the hardware and software versions to which this configuration example is applicable:

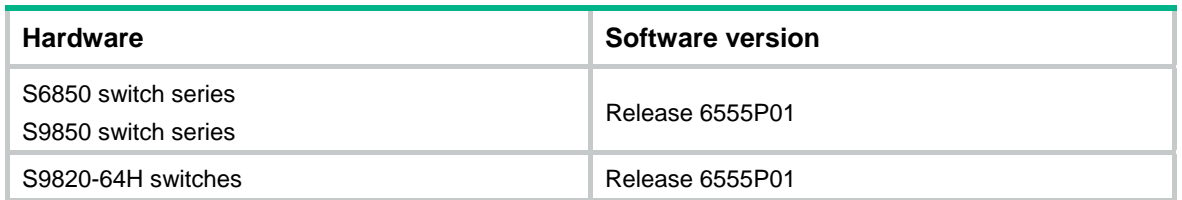

## <span id="page-4-2"></span>Restrictions and guidelines

When you configure QinQ, follow these restrictions and guidelines:

- You only need to configure QinQ on customer-side ports of PEs.
- The link type of the customer-side port can be access, hybrid, or trunk.
- <span id="page-5-0"></span> $\circ$  If the link type is access, you must assign the port to the SVLAN.
- $\circ$  If the link type is trunk, you must assign the port to the SVLAN, and set the SVLAN ID as the PVID of the port.
- $\circ$  If the link type is hybrid, you must assign the port to the SVLAN as an untagged VLAN member, and set the SVLAN ID as the PVID of the port. The settings ensure that the port can forward traffic to the customer site with the SVLAN tag removed.
- For QinQ frames to travel across the service provider network, you must perform the following tasks:
	- $\circ$  Set the MTU to a minimum of 1504 bytes for each port on the path of QinQ frames. This value is the sum of the default Ethernet interface MTU (1500 bytes) and the length (4 bytes) of a CVLAN tag. The CVLAN tag of QinQ frames is treated as part of the payload during transmission.
	- $\circ$  Configure all the ports on the forwarding path to allow frames from VLANs 1000 and 2000 to pass through without removing the VLAN tag.

### <span id="page-5-1"></span>Procedures

### <span id="page-5-2"></span>Configuring PE A

**1.** Create VLANs 1000 and 2000.

```
<PE_A> system-view 
[PE_A] vlan 1000 
[PE_A-vlan1000] quit 
[PE_A] vlan 2000 
[PE_A-vlan2000] quit
```
**2.** Configure HundredGigE 1/0/1:

# Configure the port as an access port, and assign the port to VLAN 1000.

```
[PE_A] interface hundredgige 1/0/1
```
[PE\_A-HundredGigE1/0/1] port access vlan 1000

### # Enable QinQ on the port.

[PE\_A-HundredGigE1/0/1] qinq enable

[PE\_A-HundredGigE1/0/1] quit

**3.** Configure HundredGigE 1/0/2:

# Configure the port as an access port, and assign the port to VLAN 2000.

[PE\_A] interface hundredgige 1/0/2

[PE\_A-HundredGigE1/0/2] port access vlan 2000

### # Enable QinQ on the port.

[PE\_A-HundredGigE1/0/2] qinq enable

```
[PE_A-HundredGigE1/0/2] quit
```
**4.** Configure HundredGigE 1/0/3:

```
# Configure the port as a trunk port.
```
[PE\_A] interface hundredgige 1/0/3

[PE\_A-HundredGigE1/0/3] port link-type trunk

### # Assign the port to VLANs 1000 and 2000.

[PE\_A-HundredGigE1/0/3] port trunk permit vlan 1000 2000

### # Remove the port from VLAN 1.

[PE\_A-HundredGigE1/0/3] undo port trunk permit vlan 1

[PE\_A-HundredGigE1/0/3] quit

### <span id="page-6-1"></span><span id="page-6-0"></span>Configuring PE B

**1.** Create VLANs 1000 and 2000.

```
<PE_B> system-view 
[PE_B] vlan 1000 
[PE_B-vlan1000] quit 
[PE_B] vlan 2000 
[PE_B-vlan2000] quit
```
### **2.** Configure HundredGigE 1/0/1:

# Configure the port as an access port, and assign the port to VLAN 2000.

[PE\_B] interface hundredgige 1/0/1

[PE\_B-HundredGigE1/0/1] port access vlan 2000

# Enable QinQ on the port.

[PE\_B-HundredGigE1/0/1] qinq enable [PE\_B-HundredGigE1/0/1] quit

**3.** Configure HundredGigE 1/0/2:

# Configure the port as an access port, and assign the port to VLAN 1000.

[PE\_B] interface hundredgige 1/0/2

[PE\_B-HundredGigE1/0/2] port access vlan 1000

# Enable QinQ on the port.

[PE\_B-HundredGigE1/0/2] qinq enable

[PE\_B-HundredGigE1/0/2] quit

- **4.** Configure HundredGigE 1/0/3:
	- # Configure the port as a trunk port.
	- [PE\_B] interface hundredgige 1/0/3

[PE\_B-HundredGigE1/0/3] port link-type trunk

### # Assign the port to VLANs 1000 and 2000.

[PE\_B-HundredGigE1/0/3] port trunk permit vlan 1000 2000

### # Remove the port from VLAN 1.

[PE\_B-HundredGigE1/0/3] undo port trunk permit vlan 1

[PE\_B-HundredGigE1/0/3] quit

### <span id="page-6-2"></span>Configuring devices between PE A and PE B

# Set the MTU to a minimum of 1504 bytes for each port on the path of QinQ frames. (Details not shown.)

# Configure all ports on the forwarding path to allow frames from VLANs 1000 and 2000 to pass through without removing the VLAN tag. (Details not shown.)

## <span id="page-6-3"></span>Verifying the configuration

# Verify that each company's PCs can ping each other in the same CVLAN across the service provider network. (Details not shown.)

# Verify that the two companies' PCs cannot communicate at Layer 2 even if their CVLAN IDs are the same. The ARP tables on one company's PCs do not contain entries for MAC addresses of the other company's PCs. (Details not shown.)

## <span id="page-7-1"></span><span id="page-7-0"></span>Configuration files

```
• PE A: 
    # 
    vlan 1000 
    # 
    vlan 2000 
    # 
    interface HundredGigE1/0/1 
      port link-mode bridge 
      port access vlan 1000 
      qinq enable 
    # 
    interface HundredGigE1/0/2 
      port link-mode bridge 
      port access vlan 2000 
      qinq enable 
    # 
    interface HundredGigE1/0/3 
      port link-mode bridge 
      port link-type trunk 
      undo port trunk permit vlan 1 
      port trunk permit vlan 1000 2000 
    # 
• PE B: 
    # 
    vlan 1000 
    # 
    vlan 2000 
    # 
    interface HundredGigE1/0/1 
      port link-mode bridge 
      port access vlan 2000 
      qinq enable 
     # 
    interface HundredGigE1/0/2 
      port link-mode bridge 
      port access vlan 1000 
      qinq enable 
    # 
    interface HundredGigE1/0/3 
      port link-mode bridge 
      port link-type trunk 
      undo port trunk permit vlan 1 
      port trunk permit vlan 1000 2000 
    # 
    #
```
# <span id="page-8-1"></span><span id="page-8-0"></span>**Example: Configuring one-to-two VLAN mapping**

## <span id="page-8-2"></span>Network configuration

As shown in [Figure 2](#page-8-3):

- Customer A and Customer B each have two branches that require Layer 2 connectivity over the service provider network.
- Both customers have three types of traffic. For each customer, the service provider assigns one SVLAN by traffic type.

Configure one-to-two VLAN mapping on each customer-side port of PE A and PE B to meet the following requirements:

- The service provider adds an SVLAN tag to packets from customer networks based on the traffic type, as described in [Table 1](#page-9-2) and [Figure 3.](#page-9-3)
- The SVLAN tag uses the same 802.1p priority as the CVLAN tag.

### **Figure 2 Network diagram**

<span id="page-8-3"></span>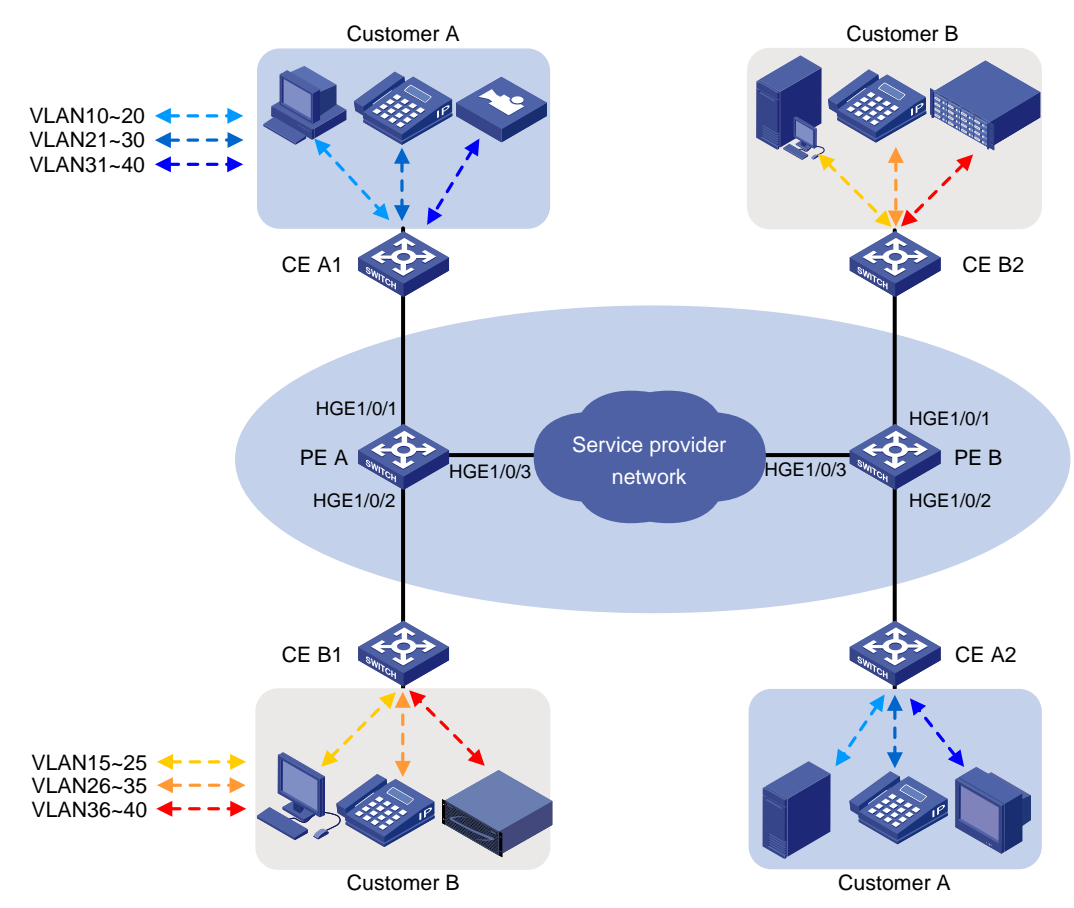

### <span id="page-9-2"></span><span id="page-9-0"></span>**Table 1 VLAN mapping table**

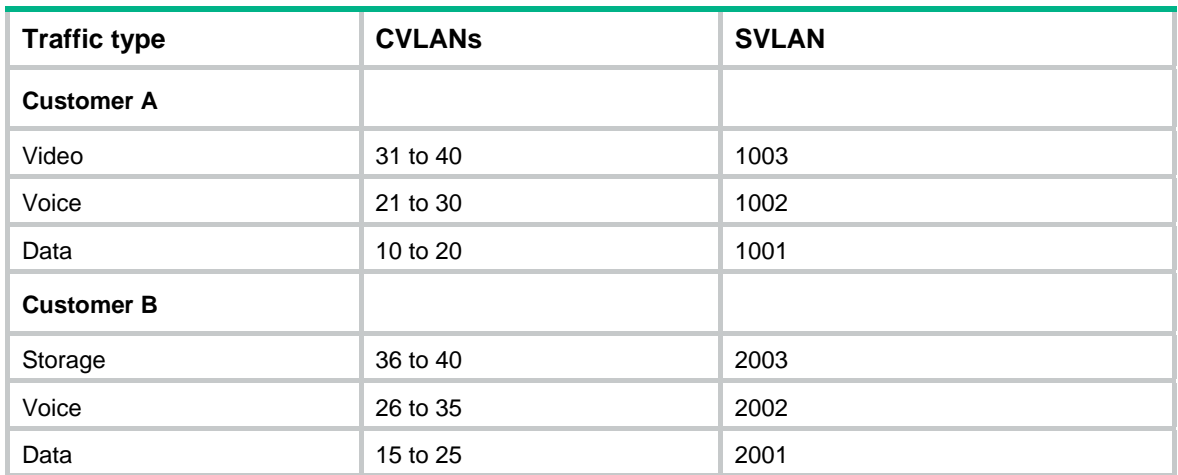

### **Figure 3 Required traffic pattern in the service provider network**

<span id="page-9-3"></span>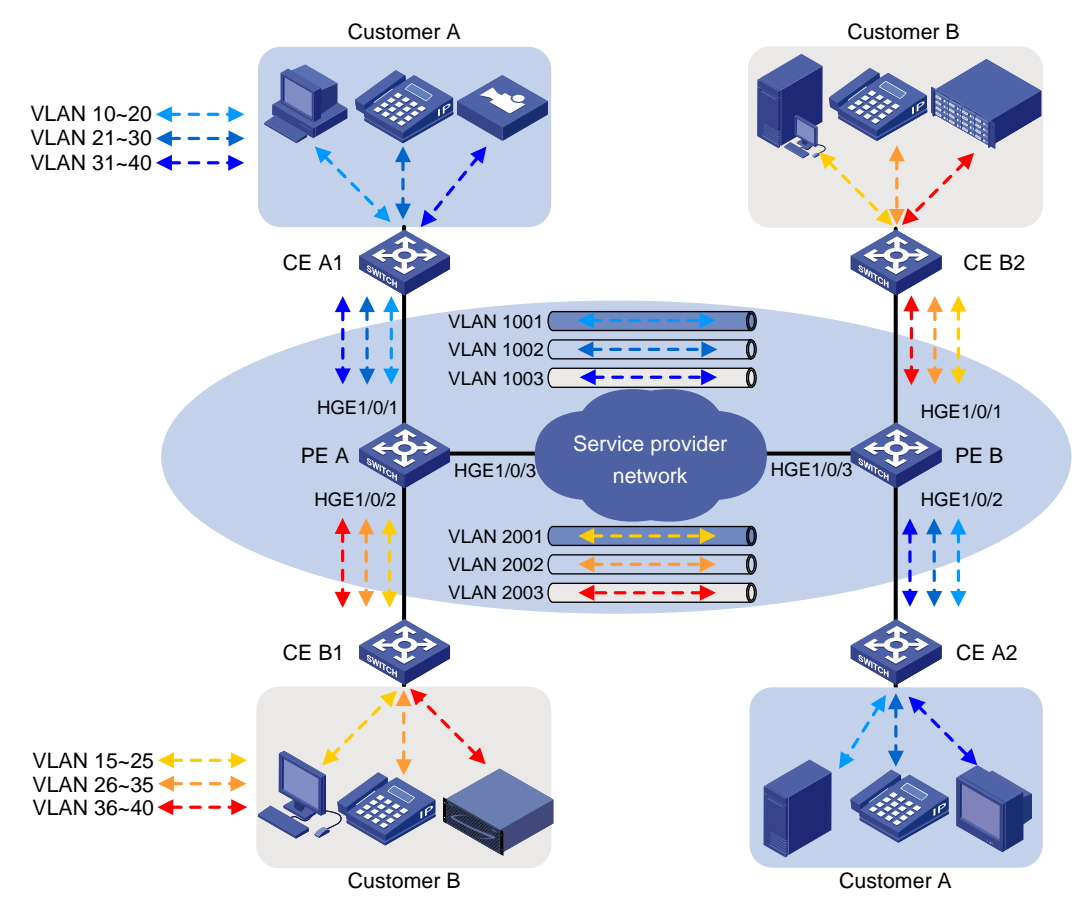

## <span id="page-9-1"></span>Analysis

To support multiple SVLANs and send traffic to the customer networks with the SVLAN tag removed, perform the following tasks on the customer-side ports:

- **1.** Configure the link type of the ports as hybrid.
- **2.** Assign the ports to the SVLANs as untagged VLAN members.

For the SVLAN tag to use the same 802.1p priority as the CVLAN tag, configure the customer-side port to use the 802.1p priority in incoming packets for priority mapping.

## <span id="page-10-1"></span><span id="page-10-0"></span>Applicable hardware and software versions

The following matrix shows the hardware and software versions to which this configuration example is applicable:

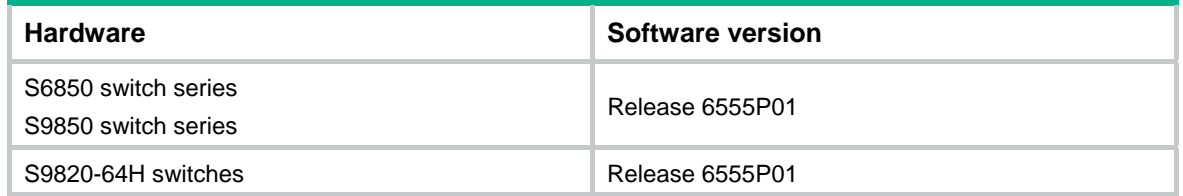

### <span id="page-10-2"></span>Restrictions and guidelines

When you configure ports on the forwarding path of double-tagged packets across the service provider network, follow these restrictions and guidelines:

- Set the MTU to a minimum of 1504 bytes for each port.
- Configure all ports to allow double-tagged packets to pass through without removing the SVLAN tag.

### <span id="page-10-3"></span>**Procedures**

### <span id="page-10-4"></span>Configuring PE A

**1.** Create CVLANs and SVLANs:

# Create CVLANs 10 to 40.

<PE\_A> system-view

[PE\_A] vlan 10 to 40

# Create SVLANs 1001 through 1003 and SVLANs 2001 through 2003.

[PE\_A] vlan 1001 to 1003

[PE\_A] vlan 2001 to 2003

**2.** Configure the customer-side port HundredGigE 1/0/1:

# Configure the port as a hybrid port.

[PE\_A] interface hundredgige 1/0/1

[PE\_A-HundredGigE1/0/1] port link-type hybrid

# Assign the port to CVLANs 10 through 40 as a tagged VLAN member.

[PE\_A-HundredGigE1/0/1] port hybrid vlan 10 to 40 tagged

# Assign the port to SVLANs 1001 through 1003 as an untagged VLAN member.

[PE\_A-HundredGigE1/0/1] port hybrid vlan 1001 to 1003 untagged

# Remove the port from VLAN 1.

[PE\_A-HundredGigE1/0/1] undo port hybrid vlan 1

# Configure one-to-two VLAN mapping to add SVLAN tag 1001 to traffic from VLANs 10 through 20.

[PE\_A-HundredGigE1/0/1] vlan mapping nest range 10 to 20 nested-vlan 1001

<span id="page-11-0"></span># Configure one-to-two VLAN mapping to add SVLAN tag 1002 to traffic from VLANs 21 through 30.

[PE\_A-HundredGigE1/0/1] vlan mapping nest range 21 to 30 nested-vlan 1002 # Configure one-to-two VLAN mapping to add SVLAN tag 1003 to traffic from VLANs 31 through 40.

[PE\_A-HundredGigE1/0/1] vlan mapping nest range 31 to 40 nested-vlan 1003 # Configure the port to use the 802.1p priority in incoming packets for priority mapping. [PE\_A-HundredGigE1/0/1] qos trust dot1p [PE\_A-HundredGigE1/0/1] quit

### **3.** Configure the customer-side port HundredGigE 1/0/2:

# Configure the port as a hybrid port.

[PE\_A] interface hundredgige 1/0/2

[PE\_A-HundredGigE1/0/2] port link-type hybrid

# Assign the port to CVLANs 15 through 40 as a tagged VLAN member.

[PE\_A-HundredGigE1/0/2] port hybrid vlan 15 to 40 tagged

# Assign the port to SVLANs 2001 through 2003 as an untagged VLAN member.

[PE\_A-HundredGigE1/0/2] port hybrid vlan 2001 to 2003 untagged

### # Remove the port from VLAN 1.

[PE\_A-HundredGigE1/0/2] undo port hybrid vlan 1

# Configure one-to-two VLAN mapping to add SVLAN tag 2001 to traffic from VLANs 15 through 25.

[PE\_A-HundredGigE1/0/2] vlan mapping nest range 15 to 25 nested-vlan 2001

# Configure one-to-two VLAN mapping to add SVLAN tag 2002 to traffic from VLANs 26 through 35.

[PE\_A-HundredGigE1/0/2] vlan mapping nest range 26 to 35 nested-vlan 2002 # Configure one-to-two VLAN mapping to add SVLAN tag 2003 to traffic from VLANs 36 through 40.

[PE\_A-HundredGigE1/0/2] vlan mapping nest range 36 to 40 nested-vlan 2003

# Configure the port to use the 802.1p priority in incoming packets for priority mapping.

[PE\_A-HundredGigE1/0/2] qos trust dot1p [PE\_A-HundredGigE1/0/2] quit

**4.** Configure the service provider-side port HundredGigE 1/0/3:

### # Configure the port as a trunk port.

[PE\_A] interface hundredgige 1/0/3

[PE\_A-HundredGigE1/0/3] port link-type trunk

#### # Remove the port from VLAN 1.

[PE\_A-HundredGigE1/0/3] undo port trunk permit vlan 1

# Assign the port to SVLANs 1001 through 1003 and SVLANs 2001 through 2003.

[PE\_A-HundredGigE1/0/3] port trunk permit vlan 1001 to 1003 2001 to 2003 [PE\_A-HundredGigE1/0/3] quit

### <span id="page-11-1"></span>Configuring PE B

**1.** Create CVLANs and SVLANs:

```
# Create CVLANs 10 to 40.
```

```
<PE_B> system-view
```

```
[PE_B] vlan 10 to 40
```
# Create SVLANs 1001 through 1003 and SVLANs 2001 through 2003.

[PE\_B] vlan 1001 to 1003

[PE\_B] vlan 2001 to 2003

**2.** Configure the customer-side port HundredGigE 1/0/1:

# Configure the port as a hybrid port.

[PE\_B] interface hundredgige 1/0/1

[PE\_B-HundredGigE1/0/1] port link-type hybrid

# Assign the port to CVLANs 15 through 40 as a tagged VLAN member.

[PE\_B-HundredGigE1/0/1] port hybrid vlan 15 to 40 tagged

# Assign the port to SVLANs 2001 through 2003 as an untagged VLAN member.

[PE\_B-HundredGigE1/0/1] port hybrid vlan 2001 to 2003 untagged

### # Remove the port from VLAN 1.

[PE\_B-HundredGigE1/0/1] undo port hybrid vlan 1

# Configure one-to-two VLAN mapping to add SVLAN tag 2001 to traffic from VLANs 15 through 25.

[PE\_B-HundredGigE1/0/1] vlan mapping nest range 15 to 25 nested-vlan 2001

# Configure one-to-two VLAN mapping to add SVLAN tag 2002 to traffic from VLANs 26 through 35.

[PE\_B-HundredGigE1/0/1] vlan mapping nest range 26 to 35 nested-vlan 2002

# Configure one-to-two VLAN mapping to add SVLAN tag 2003 to traffic from VLANs 36 through 40.

[PE\_B-HundredGigE1/0/1] vlan mapping nest range 36 to 40 nested-vlan 2003

# Configure the port to use the 802.1p priority in incoming packets for priority mapping.

[PE\_B-HundredGigE1/0/1] qos trust dot1p

[PE\_B-HundredGigE1/0/1] quit

### **3.** Configure the customer-side port HundredGigE 1/0/2:

### # Configure the port as a hybrid port.

[PE\_B] interface hundredgige 1/0/2

[PE\_B-HundredGigE1/0/2] port link-type hybrid

# Assign the port to CVLANs 10 through 40 as a tagged VLAN member.

[PE\_B-HundredGigE1/0/2] port hybrid vlan 10 to 40 tagged

# Assign the port to SVLANs 1001 through 1003 as an untagged VLAN member.

[PE\_B-HundredGigE1/0/2] port hybrid vlan 1001 to 1003 untagged

### # Remove the port from VLAN 1.

[PE\_B-HundredGigE1/0/2] undo port hybrid vlan 1

# Configure one-to-two VLAN mapping to add SVLAN tag 1001 to traffic from VLANs 10 through 20.

[PE\_B-HundredGigE1/0/2] vlan mapping nest range 10 to 20 nested-vlan 1001

# Configure one-to-two VLAN mapping to add SVLAN tag 1002 to traffic from VLANs 21 through 30.

[PE\_B-HundredGigE1/0/2] vlan mapping nest range 21 to 30 nested-vlan 1002 # Configure one-to-two VLAN mapping to add SVLAN tag 1003 to traffic from VLANs 31 through 40.

[PE\_B-HundredGigE1/0/2] vlan mapping nest range 31 to 40 nested-vlan 1003 # Configure the port to use the 802.1p priority in incoming packets for priority mapping.

[PE\_B-HundredGigE1/0/2] qos trust dot1p [PE\_B-HundredGigE1/0/2] quit

**4.** Configure the service provider-side port HundredGigE 1/0/3:

### <span id="page-13-0"></span># Configure the port as a trunk port.

[PE\_B] interface hundredgige 1/0/3

[PE\_B-HundredGigE1/0/3] port link-type trunk

# Remove the port from VLAN 1.

[PE\_B-HundredGigE1/0/3] undo port trunk permit vlan 1

# Assign the port to SVLANs 1001 through 1003 and SVLANs 2001 through 2003.

[PE\_B-HundredGigE1/0/3] port trunk permit vlan 1001 to 1003 2001 to 2003 [PE\_B-HundredGigE1/0/3] quit

### <span id="page-13-1"></span>Configuring devices between PE A and PE B

# Set the MTU to a minimum of 1504 bytes for each port on the path of double-tagged packets. (Details not shown.)

# Configure all ports on the forwarding path to allow packets from VLANs 1001 through 1003 and VLANs 2001 through 2003 to pass through without removing the SVLAN tag. (Details not shown.)

### <span id="page-13-2"></span>Verifying the configuration

- **1.** Verify VLAN mapping information:
	- # Verify VLAN mapping information on PE A.

[PE\_A] display vlan mapping

Interface HundredGigE1/0/1:

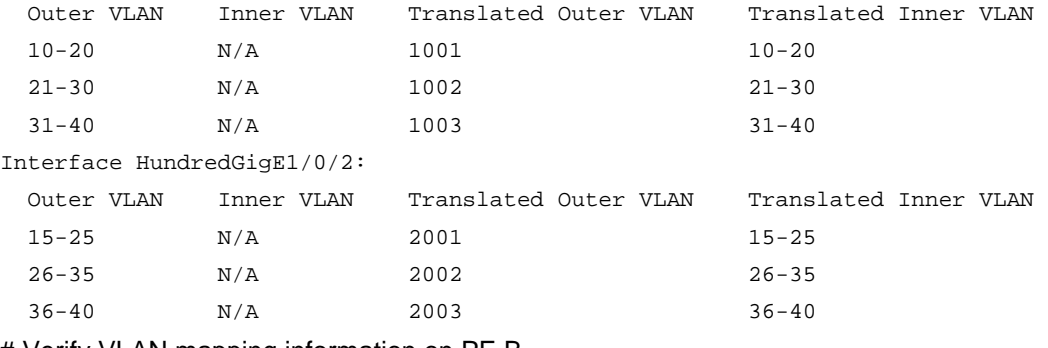

# Verify VLAN mapping information on PE B.

[PE\_B] display vlan mapping

Interface HundredGigE1/0/1:

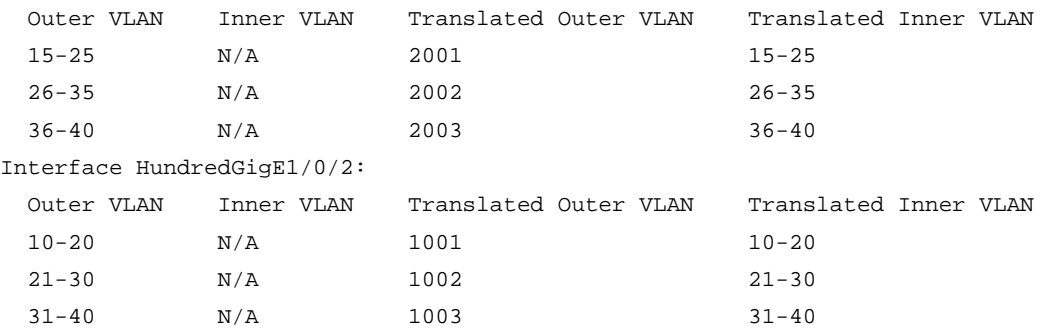

- **2.** Verify that PCs of the same customer in a CVLAN can ping each other across the service provider network. (Details not shown.)
- **3.** Verify that PCs of different customers in a CVLAN cannot communicate at Layer 2. The ARP tables on one customer's PCs do not contain entries for MAC addresses of the other customer's PCs. (Details not shown.)

### <span id="page-14-1"></span><span id="page-14-0"></span>Configuration files

```
• PE A: 
    # 
    vlan 10 to 40 
    # 
    vlan 1001 to 1003 
    # 
    vlan 2001 to 2003 
    # 
    interface HundredGigE1/0/1 
      port link-type hybrid 
      undo port hybrid vlan 1 
      port hybrid vlan 10 to 40 tagged 
      port hybrid vlan 1001 to 1003 untagged 
      vlan mapping nest range 10 to 20 nested-vlan 1001 
      vlan mapping nest range 21 to 30 nested-vlan 1002 
      vlan mapping nest range 31 to 40 nested-vlan 1003 
      qos trust dot1p 
    # 
    interface HundredGigE1/0/2 
      port link-type hybrid 
      undo port hybrid vlan 1 
      port hybrid vlan 15 to 40 tagged 
      port hybrid vlan 2001 to 2003 untagged 
      vlan mapping nest range 15 to 25 nested-vlan 2001 
      vlan mapping nest range 26 to 35 nested-vlan 2002 
      vlan mapping nest range 36 to 40 nested-vlan 2003 
      qos trust dot1p 
    # 
    interface HundredGigE1/0/3 
      port link-type trunk 
      undo port trunk permit vlan 1 
      port trunk permit vlan 1001 to 1003 2001 to 2003 
    # 
    PE B:
    # 
    vlan 10 to 40 
    # 
    vlan 1001 to 1003 
    # 
    vlan 2001 to 2003 
    # 
    interface HundredGigE1/0/1 
      port link-type hybrid 
      undo port hybrid vlan 1 
      port hybrid vlan 15 to 40 tagged 
      port hybrid vlan 2001 to 2003 untagged
```

```
 vlan mapping nest range 15 to 25 nested-vlan 2001 
 vlan mapping nest range 26 to 35 nested-vlan 2002 
 vlan mapping nest range 36 to 40 nested-vlan 2003 
 qos trust dot1p 
# 
interface HundredGigE1/0/2 
 port link-type hybrid 
 undo port hybrid vlan 1 
 port hybrid vlan 10 to 40 tagged 
 port hybrid vlan 1001 to 1003 untagged 
 vlan mapping nest range 10 to 20 nested-vlan 1001 
 vlan mapping nest range 21 to 30 nested-vlan 1002 
 vlan mapping nest range 31 to 40 nested-vlan 1003 
 qos trust dot1p 
# 
interface HundredGigE1/0/3 
 port link-type trunk 
 undo port trunk permit vlan 1 
 port trunk permit vlan 1001 to 1003 2001 to 2003 
#
```
# <span id="page-15-1"></span>**Example: Configuring QoS policies for SVLAN tagging and 802.1p priority marking**

### <span id="page-15-2"></span>Network configuration

As shown in [Figure 4](#page-16-0):

- Customer A and Customer B each have two branches that require Layer 2 connectivity over the service provider network.
- Both customers have three types of traffic and require different transmission priorities for the three types of traffic.

Apply a QoS policy to each customer-side port on PE A and PE B to meet the following requirements:

- Separate the traffic by customer and traffic type.
- Assign different 802.1p priority values to the traffic flows.

### **Figure 4 Network diagram**

<span id="page-16-0"></span>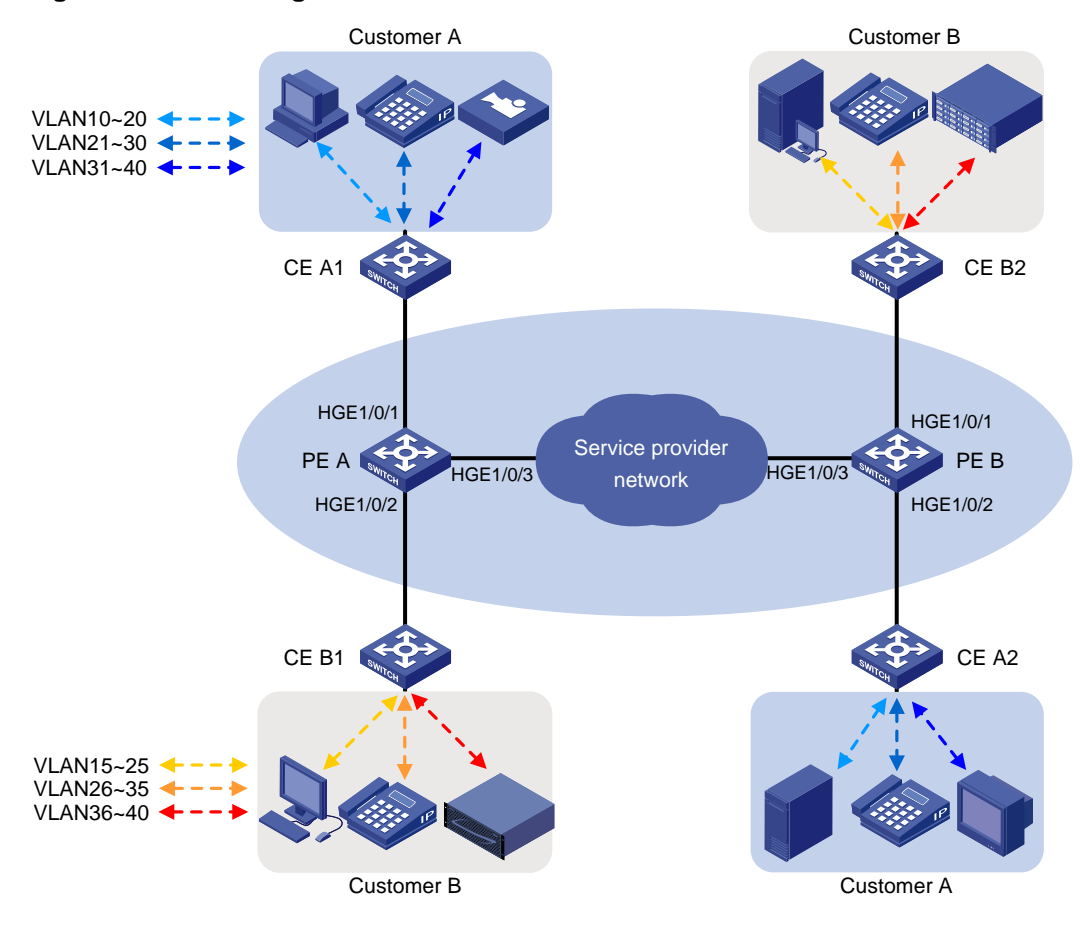

[Table 2](#page-16-1) shows the VLAN and 802.1p priority assignment scheme. For each customer, the service provider assigns one SVLAN by traffic type. [Figure 5](#page-17-3) shows the expected traffic transmission pattern after the QoS policies are applied to customer-side ports.

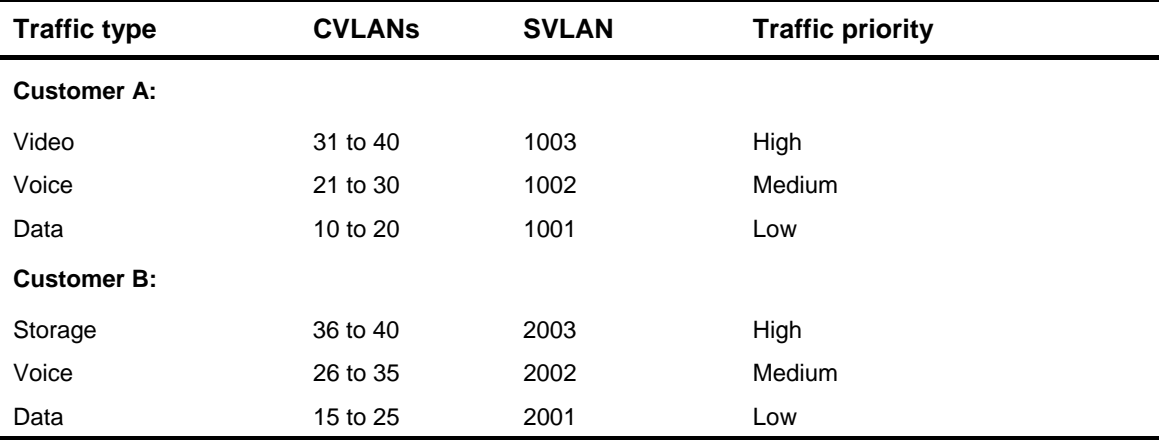

<span id="page-16-1"></span>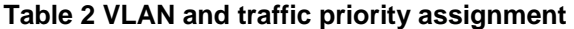

<span id="page-17-3"></span><span id="page-17-0"></span>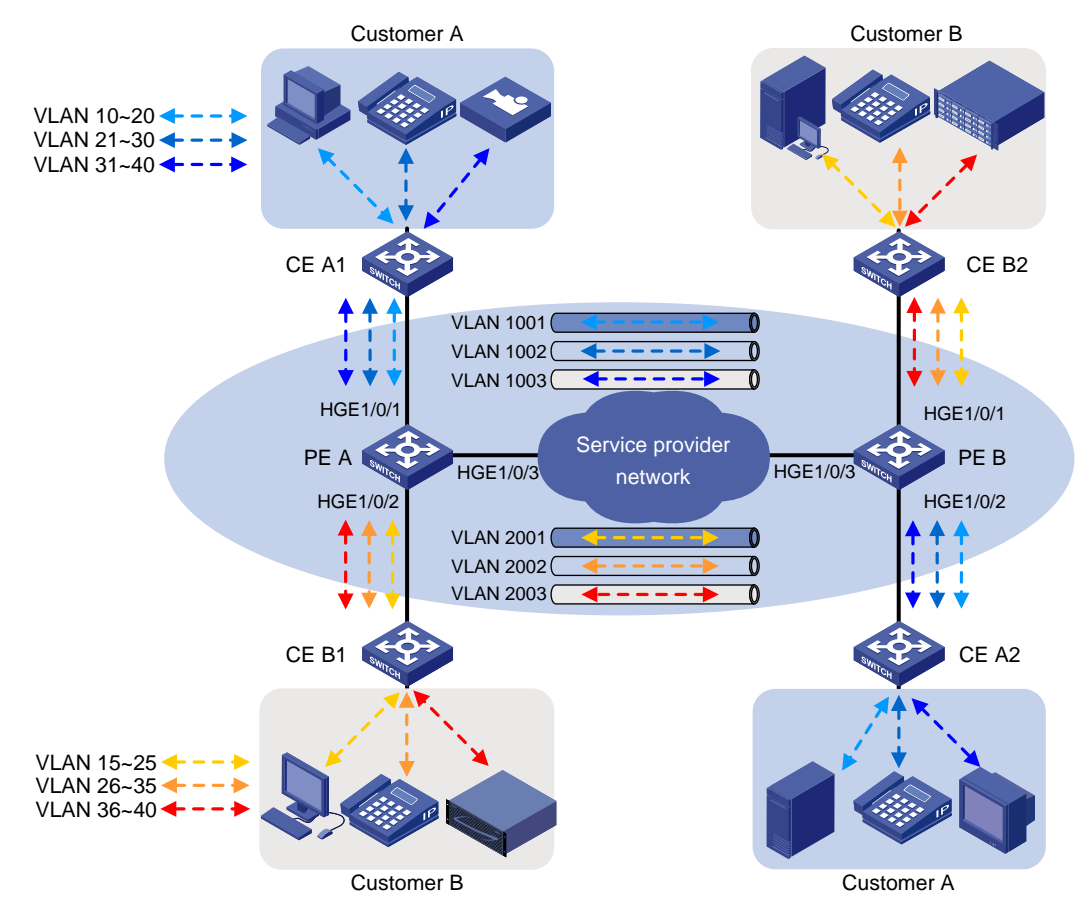

### **Figure 5 Expected traffic pattern in the service provider network**

## <span id="page-17-1"></span>Analysis

For the customer-side ports to support multiple SVLANs and send traffic to the customer site with the SVLAN tag removed, you must perform the following tasks:

- **1.** Configure the link type as hybrid on the customer-side ports.
- **2.** Assign the ports to the SVLANs as untagged VLAN members.

To change the 802.1p priority for a class of traffic, use the **remark dot1p** action. By default, the 802.1p priority in the SVLAN tag added by a QinQ-enabled port depends on the priority trust mode on the port.

- If the 802.1p priority in frames is trusted, the device copies the 802.1p priority in the CVLAN tag to the SVLAN tag.
- If port priority is trusted, the port priority is used as the 802.1p priority in the SVLAN tag. For untagged incoming frames, the port encapsulates the port priority as the 802.1p priority in the SVLAN tag.

## <span id="page-17-2"></span>Applicable hardware and software versions

The following matrix shows the hardware and software versions to which this configuration example is applicable:

<span id="page-18-0"></span>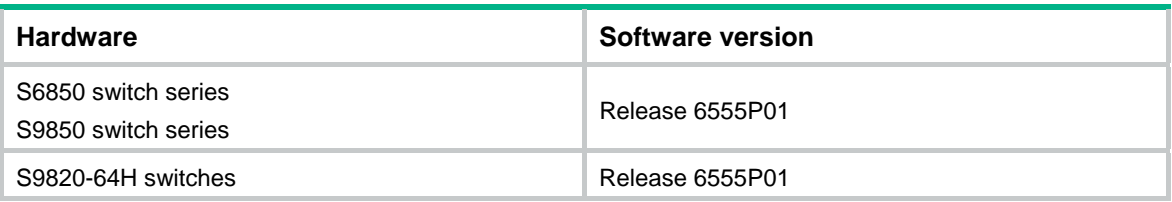

## <span id="page-18-1"></span>Restrictions and guidelines

When you configure an SVLAN tagging QoS policy, follow these restrictions and guidelines:

- Use the nest action for SVLAN tagging. You can configure only one nest action in the traffic behavior for a traffic class.
- You must apply the QoS policy to the inbound direction of customer-side ports.
- If an incoming frame does not match the QoS policy, the port adds the PVID tag to the frame as the SVLAN tag.

For QinQ frames to travel across the service provider network, follow these restrictions and guidelines:

- Set the MTU to a minimum of 1504 bytes for each port on the path of QinQ frames. This value is the sum of the default Ethernet interface MTU (1500 bytes) and the length (4 bytes) of a CVLAN tag. The CVLAN tag of QinQ frames is treated as part of the payload during transmission.
- Configure all the ports on the forwarding path to allow frames from VLANs 1001 through 1003 and VLANs 2001 through 2003 to pass through without removing the VLAN tag.

### <span id="page-18-2"></span>Procedures

### <span id="page-18-3"></span>Configuring PE A

**1.** Create SVLANs 1001 through 1003 and SVLANs 2001 through 2003.

```
<PE_A> system-view 
[PE_A] vlan 1001 to 1003 
[PE_A] vlan 2001 to 2003
```
**2.** Configure the customer-side port HundredGigE 1/0/1:

# Configure the port as a hybrid port.

[PE\_A] interface hundredgige 1/0/1

[PE\_A-HundredGigE1/0/1] port link-type hybrid

# Remove the port from VLAN 1.

[PE\_A-HundredGigE1/0/1] undo port hybrid vlan 1

# Assign the port to SVLANs 1001 through 1003 as an untagged VLAN member.

[PE\_A-HundredGigE1/0/1] port hybrid vlan 1001 to 1003 untagged

- # Enable QinQ on the port.
- [PE\_A-HundredGigE1/0/1] qinq enable

# Configure the port to trust the 802.1p priority of frames.

[PE\_A-HundredGigE1/0/1] qos trust dot1p

[PE\_A-HundredGigE1/0/1] quit

**3.** Configure the customer-side port HundredGigE 1/0/2:

### # Configure the port as a hybrid port.

[PE\_A] interface hundredgige 1/0/2

```
[PE_A-HundredGigE1/0/2] port link-type hybrid 
    # Remove the port from VLAN 1. 
    [PE_A-HundredGigE1/0/2] undo port hybrid vlan 1 
    # Assign the port to SVLANs 2001 through 2003 as an untagged VLAN member. 
    [PE_A-HundredGigE1/0/2] port hybrid vlan 2001 to 2003 untagged 
    # Enable QinQ on the port. 
    [PE_A-HundredGigE1/0/2] qinq enable 
    # Configure the port to trust the 802.1p priority of frames. 
    [PE_A-HundredGigE1/0/2] qos trust dot1p 
    [PE_A-HundredGigE1/0/2] quit 
3. Configure the service provider-side port HundredGigE 1/0/3: 
    # Configure the port as a trunk port. 
    [PE_A] interface hundredgige 1/0/3 
    [PE_A-HundredGigE1/0/3] port link-type trunk 
    # Remove the port from VLAN 1. 
    [PE_A-HundredGigE1/0/3] undo port trunk permit vlan 1 
    # Assign the port to SVLANs 1001 through 1003 and SVLANs 2001 through 2003. 
    [PE_A-HundredGigE1/0/3] port trunk permit vlan 1001 to 1003 2001 to 2003 
    [PE_A-HundredGigE1/0/3] quit 
4. Configure QoS policies for SVLAN tagging and 802.1p priority marking: 
    # Create the class customer_A_pc to match traffic from CVLANs 10 through 20 (data traffic) 
    for Customer A. 
    [PE_A] traffic classifier customer_A_pc 
    [PE_A-classifier-customer_A_pc] if-match customer-vlan-id 10 to 20 
    [PE_A-classifier-customer_A_pc] quit
    # Create the classes customer_A_voice and customer_A_video to match Customer A's 
    voice traffic and video traffic, respectively. 
    [PE_A] traffic classifier customer_A_voice 
    [PE_A-classifier-customer_A_voice] if-match customer-vlan-id 21 to 30 
    [PE_A-classifier-customer_A_voice] quit 
    [PE_A] traffic classifier customer_A_video 
    [PE_A-classifier-customer_A_video] if-match customer-vlan-id 31 to 40 
    [PE_A-classifier-customer_A_video] quit 
    # Configure SVLAN tagging and 802.1p priority marking actions for Customer A's three traffic 
    types. 
    [PE_A] traffic behavior customer_A_pc 
    [PE_A-behavior-customer_A_pc] nest top-most vlan 1001 
    [PE_A-behavior-customer_A_pc] remark dot1p 3 
    [PE_A-behavior-customer_A_pc] quit 
    [PE_A] traffic behavior customer_A_voice 
    [PE_A-behavior-customer_A_voice] nest top-most vlan 1002 
    [PE_A-behavior-customer_A_voice] remark dot1p 5 
    [PE_A-behavior-customer_A_voice] quit 
    [PE_A] traffic behavior customer_A_video 
    [PE_A-behavior-customer_A_video] nest top-most vlan 1003 
    [PE_A-behavior-customer_A_video] remark dot1p 7
```
[PE\_A-behavior-customer\_A\_video] quit

# Create the QoS policy **customer\_A** for Customer A, and associate the classes with their respective behaviors in the QoS policy.

[PE\_A] qos policy customer\_A

[PE\_A-qospolicy-customer\_A] classifier customer\_A\_pc behavior customer\_A\_pc

[PE\_A-qospolicy-customer\_A] classifier customer\_A\_voice behavior customer\_A\_voice

```
[PE_A-qospolicy-customer_A] classifier customer_A_video behavior customer_A_video 
[PE_A-qospolicy-customer_A] quit
```
#### # Apply the QoS policy **customer\_A** to the inbound direction of HundredGigE 1/0/1.

[PE\_A] interface hundredgige 1/0/1

[PE\_A-HundredGigE1/0/1] qos apply policy customer\_A inbound

[PE\_A-HundredGigE1/0/1] quit

# Create traffic classes for matching Customer B's three traffic types.

[PE\_A] traffic classifier customer\_B\_pc

[PE\_A-classifier-customer\_B\_pc] if-match customer-vlan-id 15 to 25

[PE\_A-classifier-customer\_B\_pc] quit

[PE\_A] traffic classifier customer\_B\_voice

[PE\_A-classifier-customer\_B\_voice] if-match customer-vlan-id 26 to 35

[PE\_A-classifier-customer\_B\_voice] quit

[PE\_A] traffic classifier customer B storage

[PE\_A-classifier-customer\_B\_storage] if-match customer-vlan-id 36 to 40

[PE\_A-classifier-customer\_B\_storage] quit

# Configure SVLAN tagging and 802.1p priority marking behaviors for Customer B's traffic types.

[PE\_A] traffic behavior customer\_B\_pc

[PE\_A-behavior-customer\_B\_pc] nest top-most vlan 2001

[PE\_A-behavior-customer\_B\_pc] remark dot1p 3

[PE\_A-behavior-customer\_B\_pc] quit

[PE\_A] traffic behavior customer\_B\_voice

[PE\_A-behavior-customer\_B\_voice] nest top-most vlan 2002

[PE\_A-behavior-customer\_B\_voice] remark dot1p 5

[PE\_A-behavior-customer\_B\_voice] quit

[PE\_A] traffic behavior customer\_B\_storage

[PE\_A-behavior-customer\_B\_storage] nest top-most vlan 2003

[PE\_A-behavior-customer\_B\_storage] remark dot1p 7

[PE\_A-behavior-customer\_B\_storage] quit

# Create the QoS policy **customer\_B** for Customer B, and associate the classes with their respective behaviors in the QoS policy.

[PE\_A] qos policy customer\_B

[PE\_A-qospolicy-customer\_B] classifier customer\_B\_pc behavior customer\_B\_pc

[PE\_A-qospolicy-customer\_B] classifier customer\_B\_voice behavior customer\_B\_voice

[PE\_A-qospolicy-customer\_B] classifier customer\_B\_storage behavior

customer\_B\_storage

[PE\_A-qospolicy-customer\_B] quit

# Apply the QoS policy **customer B** to the inbound direction of HundredGigE 1/0/2.

[PE\_A] interface hundredgige 1/0/2

[PE\_A-HundredGigE1/0/2] qos apply policy customer\_B inbound

[PE\_A-HundredGigE1/0/2] quit

### <span id="page-21-1"></span><span id="page-21-0"></span>Configuring PE B

**1.** Create SVLANs 1001 through 1003 and SVLANs 2001 through 2003.

```
<PE_B> system-view 
[PE_B] vlan 1001 to 1003 
[PE_B] vlan 2001 to 2003
```
**2.** Configure the customer-side port HundredGigE 1/0/1:

```
# Configure the port as a hybrid port.
```

```
[PE_B] interface hundredgige 1/0/1
```

```
[PE_B-HundredGigE1/0/1] port link-type hybrid
```

```
# Remove the port from VLAN 1.
```
[PE\_B-HundredGigE1/0/1] undo port hybrid vlan 1

```
# Assign the port to SVLANs 2001 through 2003 as an untagged VLAN member.
```
[PE\_B-HundredGigE1/0/1] port hybrid vlan 2001 to 2003 untagged

# Enable QinQ on the port.

[PE\_B-HundredGigE1/0/1] qinq enable

# Configure the port to trust the 802.1p priority of frames.

```
[PE_B-HundredGigE1/0/1] qos trust dot1p
```
[PE\_B-HundredGigE1/0/1] quit

**3.** Configure the customer-side port HundredGigE 1/0/2:

```
# Configure the port as a hybrid port.
```
[PE\_B] interface hundredgige 1/0/2

[PE\_B-HundredGigE1/0/2] port link-type hybrid

### # Remove the port from VLAN 1.

[PE\_B-HundredGigE1/0/2] undo port hybrid vlan 1

# Assign the port to SVLANs 1001 through 1003 as an untagged VLAN member.

[PE\_B-HundredGigE1/0/2] port hybrid vlan 1001 to 1003 untagged

### # Enable QinQ on the port.

[PE\_B-HundredGigE1/0/2] qinq enable

# Configure the port to trust the 802.1p priority of frames.

[PE\_B-HundredGigE1/0/2] qos trust dot1p

[PE\_B-HundredGigE1/0/2] quit

**4.** Configure the service provider-side port HundredGigE 1/0/3:

### # Configure the port as a trunk port.

[PE\_B] interface hundredgige 1/0/3

[PE\_B-HundredGigE1/0/3] port link-type trunk

### # Remove the port from VLAN 1.

[PE\_B-HundredGigE1/0/3] undo port trunk permit vlan 1

```
# Assign the port to SVLANs 1001 through 1003 and SVLANs 2001 through 2003.
```
[PE\_B-HundredGigE1/0/3] port trunk permit vlan 1001 to 1003 2001 to 2003 [PE\_B-HundredGigE1/0/3] quit

**5.** Configure QoS policies for SVLAN tagging and 802.1p priority marking:

```
# Create traffic classes for matching Customer A's traffic types.
```
[PE\_B] traffic classifier customer\_A\_pc

```
[PE_B-classifier-customer_A_pc] if-match customer-vlan-id 10 to 20
```

```
[PE_B-classifier-customer_A_pc] quit
```
[PE\_B] traffic classifier customer A\_voice [PE\_B-classifier-customer\_A\_voice] if-match customer-vlan-id 21 to 30 [PE\_B-classifier-customer\_A\_voice] quit [PE\_B] traffic classifier customer\_A\_video [PE\_B-classifier-customer\_A\_video] if-match customer-vlan-id 31 to 40 [PE\_B-classifier-customer\_A\_video] quit # Configure SVLAN tagging and 802.1p priority marking behaviors for Customer A's three traffic types. [PE\_B] traffic behavior customer\_A\_pc [PE\_B-behavior-customer\_A\_pc] nest top-most vlan 1001 [PE\_B-behavior-customer\_A\_pc] remark dot1p 3 [PE\_B-behavior-customer\_A\_pc] quit [PE\_B] traffic behavior customer\_A\_voice [PE\_B-behavior-customer\_A\_voice] nest top-most vlan 1002 [PE\_B-behavior-customer\_A\_voice] remark dot1p 5 [PE\_B-behavior-customer\_A\_voice] quit [PE\_B] traffic behavior customer\_A\_video [PE\_B-behavior-customer\_A\_video] nest top-most vlan 1003 [PE\_B-behavior-customer\_A\_video] remark dot1p 7 [PE\_B-behavior-customer\_A\_video] quit # Create the QoS policy **customer\_A** for Customer A, and associate the classes with their respective behaviors in the QoS policy. [PE\_B] qos policy customer\_A [PE\_B-qospolicy-customer\_A] classifier customer\_A\_pc behavior customer\_A\_pc [PE\_B-qospolicy-customer\_A] classifier customer\_A\_voice behavior customer\_A\_voice [PE\_B-qospolicy-customer\_A] classifier customer\_A\_video behavior customer\_A\_video [PE\_B-qospolicy-customer\_A] quit # Apply the QoS policy **customer\_A** to the inbound direction of HundredGigE 1/0/2. [PE\_B] interface hundredgige 1/0/2 [PE\_B-HundredGigE1/0/2] qos apply policy customer\_A inbound [PE\_B-HundredGigE1/0/2] quit # Create traffic classes for matching Customer B's three traffic types. [PE\_B] traffic classifier customer\_B\_pc [PE\_B-classifier-customer\_B\_pc] if-match customer-vlan-id 15 to 25 [PE\_B-classifier-customer\_B\_pc] quit [PE\_B] traffic classifier customer B\_voice [PE\_B-classifier-customer\_B\_voice] if-match customer-vlan-id 26 to 35 [PE\_B-classifier-customer\_B\_voice] quit [PE\_B] traffic classifier customer\_B\_storage [PE\_B-classifier-customer\_B\_storage] if-match customer-vlan-id 36 to 40 [PE\_B-classifier-customer\_B\_storage] quit

### # Configure SVLAN tagging and 802.1p priority marking behaviors for Customer B's three traffic types.

[PE\_B] traffic behavior customer\_B\_pc

[PE\_B-behavior-customer\_B\_pc] nest top-most vlan 2001

[PE\_B-behavior-customer\_B\_pc] remark dot1p 3

[PE\_B-behavior-customer\_B\_pc] quit

[PE\_B] traffic behavior customer\_B\_voice

<span id="page-23-0"></span>[PE\_B-behavior-customer\_B\_voice] nest top-most vlan 2002

[PE\_B-behavior-customer\_B\_voice] remark dot1p 5

[PE\_B-behavior-customer\_B\_voice] quit

[PE\_B] traffic behavior customer\_B\_storage

[PE\_B-behavior-customer\_B\_storage] nest top-most vlan 2003

[PE\_B-behavior-customer\_B\_storage] remark dot1p 7

[PE\_B-behavior-customer\_B\_storage] quit

# Create the QoS policy **customer B** for Customer B, and associate the classes with their respective behaviors in the QoS policy.

[PE\_B] qos policy customer\_B

[PE\_B-qospolicy-customer\_B] classifier customer\_B\_pc behavior customer\_B\_pc [PE\_B-qospolicy-customer\_B] classifier customer\_B\_voice behavior customer\_B\_voice [PE\_B-qospolicy-customer\_B] classifier customer\_B\_storage behavior customer B storage [PE\_B-qospolicy-customer\_B] quit

# Apply the QoS policy **customer\_B** to the inbound direction of HundredGigE 1/0/1.

[PE\_B] interface hundredgige 1/0/1

[PE\_B-HundredGigE1/0/1] qos apply policy customer\_B inbound [PE\_B-HundredGigE1/0/1] quit

### <span id="page-23-1"></span>Configuring devices between PE A and PE B

# Set the MTU to a minimum of 1504 bytes for each port on the path of QinQ frames. (Details not shown.)

# Configure all ports on the path between PE A and PE B allow frames from VLANs 1001 through 1003 and VLANs 2001 through 2003 to pass through without removing the VLAN tag. (Details not shown.)

## <span id="page-23-2"></span>Verifying the configuration

# Verify the configuration on each port. This example uses HundredGigE 1/0/1 of PE A.

```
[PE_A] interface hundredgige 1/0/1 
[PE_A-HundredGigE1/0/1] display this 
# 
interface HundredGigE1/0/1 
 port link-mode bridge 
 port link-type hybrid 
  undo port hybrid vlan 1 
 port hybrid vlan 1001 to 1003 untagged 
  qinq enable 
  qos trust dot1p 
  qos apply policy customer_A inbound 
# 
Return 
[PE_A-HundredGigE1/0/1] quit
```
# Verify the QoS configuration on each port. This example uses HundredGigE 1/0/1 of PE A. [PE\_A] display qos policy interface hundredgige 1/0/1 Interface: HundredGigE1/0/1

```
 Direction: Inbound 
 Policy: customer_A 
  Classifier: customer_A_pc 
    Operator: AND 
    Rule(s) : 
     If-match customer-vlan-id 10 to 20 
    Behavior: customer_A_pc 
     Nesting: 
       Nest top-most vlan-id 1001 
     Marking: 
       Remark dot1p 3 
  Classifier: customer_A_voice 
    Operator: AND 
    Rule(s) : 
     If-match customer-vlan-id 21 to 30 
    Behavior: customer_A_voice 
     Nesting: 
       Nest top-most vlan-id 1002 
     Marking: 
       Remark dot1p 5 
  Classifier: customer_A_video 
    Operator: AND 
    Rule(s) : 
     If-match customer-vlan-id 31 to 40 
    Behavior: customer_A_video 
     Nesting: 
       Nest top-most vlan-id 1003 
     Marking: 
       Remark dot1p 7
```
## <span id="page-24-1"></span>Configuration files

```
• PE A:
```

```
# 
vlan 1001 to 1003 
# 
vlan 2001 to 2003 
# 
traffic classifier customer_A_pc operator and 
 if-match customer-vlan-id 10 to 20 
# 
traffic classifier customer_A_voice operator and 
  if-match customer-vlan-id 21 to 30 
# 
traffic classifier customer_A_video operator and 
  if-match customer-vlan-id 31 to 40
```

```
# 
traffic classifier customer_B_pc operator and 
  if-match customer-vlan-id 15 to 25 
# 
traffic classifier customer_B_voice operator and 
  if-match customer-vlan-id 26 to 35 
# 
traffic classifier customer_B_storage operator and 
  if-match customer-vlan-id 36 to 40 
# 
traffic behavior customer_A_pc 
 nest top-most vlan 1001 
  remark dot1p 3 
# 
traffic behavior customer_A_voice 
  nest top-most vlan 1002 
 remark dot1p 5 
# 
traffic behavior customer_A_video 
  nest top-most vlan 1003 
  remark dot1p 7 
# 
traffic behavior customer_B_pc 
 nest top-most vlan 2001 
 remark dot1p 3 
# 
traffic behavior customer_B_voice 
 nest top-most vlan 2002 
 remark dot1p 5 
# 
traffic behavior customer_B_storage 
 nest top-most vlan 2003 
  remark dot1p 7 
# 
qos policy customer_A 
  classifier customer_A_pc behavior customer_A_pc 
  classifier customer_A_voice behavior customer_A_voice 
  classifier customer_A_video behavior customer_A_video 
# 
qos policy customer_B 
  classifier customer_B_pc behavior customer_B_pc 
  classifier customer_B_voice behavior customer_B_voice 
  classifier customer_B_storage behavior customer_B_storage 
# 
interface HundredGigE1/0/1 
  port link-mode bridge 
  port link-type hybrid 
  undo port hybrid vlan 1
```

```
 port hybrid vlan 1001 to 1003 untagged 
  qinq enable 
  qos trust dot1p 
  qos apply policy customer_A inbound 
# 
interface HundredGigE1/0/2 
 port link-mode bridge 
  port link-type hybrid 
  undo port hybrid vlan 1 
  port hybrid vlan 2001 to 2003 untagged 
  qinq enable 
  qos trust dot1p 
  qos apply policy customer_B inbound 
# 
interface HundredGigE1/0/3 
  port link-mode bridge 
  port link-type trunk 
  undo port trunk permit vlan 1 
  port trunk permit vlan 1001 to 1003 2001 to 2003 
# 
PE B:
# 
vlan 1001 to 1003 
# 
vlan 2001 to 2003 
# 
traffic classifier customer_A_pc operator and 
  if-match customer-vlan-id 10 to 20 
# 
traffic classifier customer_A_voice operator and 
  if-match customer-vlan-id 21 to 30 
# 
traffic classifier customer_A_video operator and 
  if-match customer-vlan-id 31 to 40 
# 
traffic classifier customer_B_pc operator and 
  if-match customer-vlan-id 15 to 25 
# 
traffic classifier customer_B_voice operator and 
  if-match customer-vlan-id 26 to 35 
# 
traffic classifier customer_B_storage operator and 
  if-match customer-vlan-id 36 to 40 
# 
traffic behavior customer_A_pc 
 nest top-most vlan 1001 
  remark dot1p 3 
#
```

```
traffic behavior customer_A_voice 
 nest top-most vlan 1002 
 remark dot1p 5 
# 
traffic behavior customer_A_video 
 nest top-most vlan 1003 
 remark dot1p 7 
# 
traffic behavior customer_B_pc 
 nest top-most vlan 2001 
 remark dot1p 3 
# 
traffic behavior customer_B_voice 
 nest top-most vlan 2002 
 remark dot1p 5 
# 
traffic behavior customer_B_storage 
 nest top-most vlan 2003 
 remark dot1p 7 
# 
qos policy customer_A 
  classifier customer_A_pc behavior customer_A_pc 
 classifier customer_A_voice behavior customer_A_voice 
 classifier customer_A_video behavior customer_A_video 
# 
qos policy customer_B 
 classifier customer_B_pc behavior customer_B_pc 
 classifier customer_B_voice behavior customer_B_voice 
 classifier customer_B_storage behavior customer_B_storage 
# 
interface HundredGigE1/0/1 
 port link-mode bridge 
 port link-type hybrid 
 undo port hybrid vlan 1 
 port hybrid vlan 2001 to 2003 untagged 
 qinq enable 
 qos trust dot1p 
 qos apply policy customer_B inbound 
# 
interface HundredGigE1/0/2 
 port link-mode bridge 
 port link-type hybrid 
 undo port hybrid vlan 1 
 port hybrid vlan 1001 to 1003 untagged 
 qinq enable 
 qos trust dot1p 
 qos apply policy customer_A inbound 
#
```

```
interface HundredGigE1/0/3 
 port link-mode bridge 
 port link-type trunk 
 undo port trunk permit vlan 1 
 port trunk permit vlan 1001 to 1003 2001 to 2003 
#
```
# <span id="page-28-1"></span>**Example: Configuring one-to-one and many-to-one VLAN mapping**

### <span id="page-28-2"></span>Network configuration

As shown in [Figure 6](#page-29-2):

- Each household subscribes to PC, VoD, and VoIP services, and obtains the IP address through DHCP.
- On the home gateways, PC, VoD, and VoIP service traffic is assigned to VLANs 1, 2, and 3, respectively.

To isolate traffic of the same service type from different households, configure one-to-one VLAN mapping on the wiring-closet switches. This feature assigns one VLAN to each type of traffic from each household.

To save VLAN resources, configure many-to-one VLAN mapping on the campus switch (Switch C). This feature transmits the same type of traffic from different households in one VLAN. Use VLANs 501, 502, and 503 for PC, VoD, and VoIP traffic, respectively.

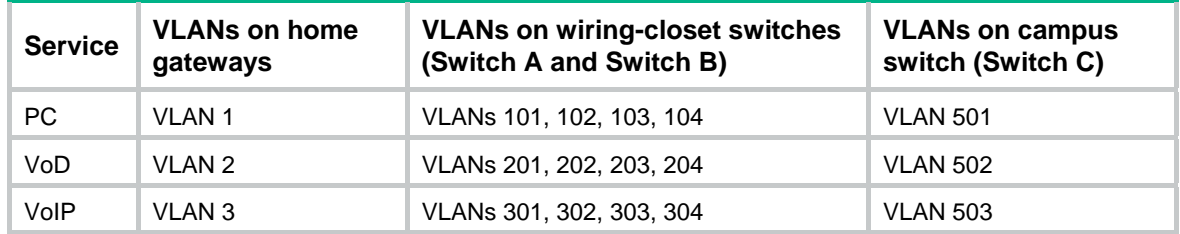

### **Table 3 VLAN mapping scheme for each service**

<span id="page-29-0"></span>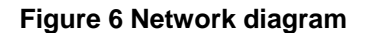

<span id="page-29-2"></span>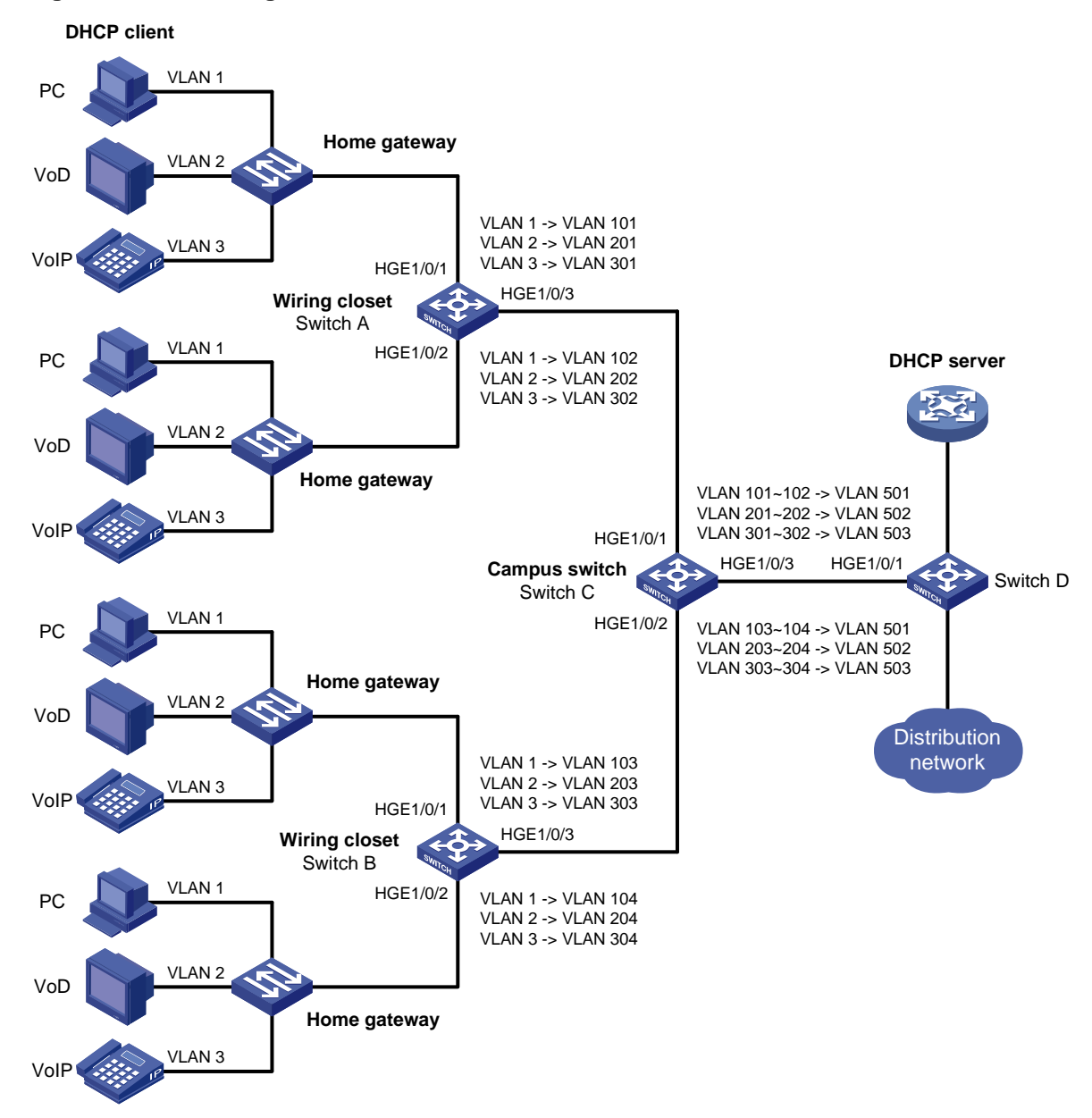

### <span id="page-29-1"></span>Applicable hardware and software versions

The following matrix shows the hardware and software versions to which this configuration example is applicable:

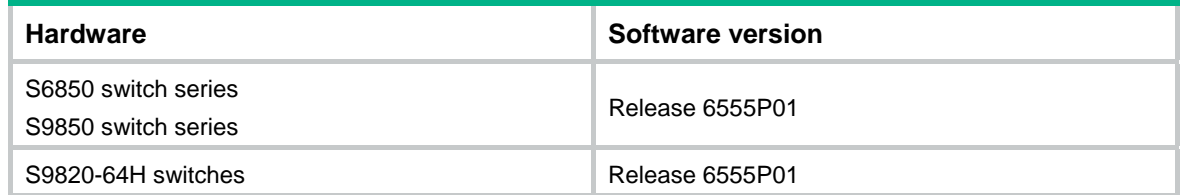

### <span id="page-30-1"></span><span id="page-30-0"></span>**Procedures**

### <span id="page-30-2"></span>Configuring Switch A

# Create the original VLANs 2 and 3. (VLAN 1 is the system default VLAN and already exists.)

```
<SwitchA> system-view
```
[SwitchA] vlan 2 to 3

# Create the translated VLANs 101 through 102, 201 through 202, and 301 through 302.

[SwitchA] vlan 101 to 102 [SwitchA] vlan 201 to 202 [SwitchA] vlan 301 to 302

# Configure the customer-side port HundredGigE 1/0/1 as a trunk port.

[SwitchA] interface hundredgige 1/0/1

[SwitchA-HundredGigE1/0/1] port link-type trunk

# Assign HundredGigE 1/0/1 to the original VLANs and translated VLANs.

[SwitchA-HundredGigE1/0/1] port trunk permit vlan 1 2 3 101 201 301

# Configure one-to-one VLAN mapping on HundredGigE 1/0/1 to map VLANs 1, 2, and 3 to VLANs 101, 201, and 301, respectively.

[SwitchA-HundredGigE1/0/1] vlan mapping 1 translated-vlan 101 [SwitchA-HundredGigE1/0/1] vlan mapping 2 translated-vlan 201 [SwitchA-HundredGigE1/0/1] vlan mapping 3 translated-vlan 301 [SwitchA-HundredGigE1/0/1] quit

# Configure the customer-side port HundredGigE 1/0/2 as a trunk port.

[SwitchA] interface hundredgige 1/0/2

[SwitchA-HundredGigE1/0/2] port link-type trunk

# Assign HundredGigE 1/0/2 to the original VLANs and translated VLANs.

[SwitchA-HundredGigE1/0/2] port trunk permit vlan 1 2 3 102 202 302

# Configure one-to-one VLAN mapping on HundredGigE 1/0/2 to map VLANs 1, 2, and 3 to VLANs 102, 202, and 302, respectively.

[SwitchA-HundredGigE1/0/2] vlan mapping 1 translated-vlan 102 [SwitchA-HundredGigE1/0/2] vlan mapping 2 translated-vlan 202 [SwitchA-HundredGigE1/0/2] vlan mapping 3 translated-vlan 302 [SwitchA-HundredGigE1/0/2] quit

# Configure the network-side port HundredGigE 1/0/3 as a trunk port.

[SwitchA] interface hundredgige 1/0/3

[SwitchA-HundredGigE1/0/3] port link-type trunk

### # Assign HundredGigE 1/0/3 to the translated VLANs.

[SwitchA-HundredGigE1/0/3] undo port trunk permit vlan 1 [SwitchA-HundredGigE1/0/3] port trunk permit vlan 101 201 301 102 202 302 [SwitchA-HundredGigE1/0/3] quit

### <span id="page-30-3"></span>Configuring Switch B

# Configure Switch B in the same way Switch A is configured. (Details not shown.)

### <span id="page-31-1"></span><span id="page-31-0"></span>Configuring Switch C

**1.** Configure basic settings required for many-to-one VLAN mapping:

# Enable DHCP snooping. <SwitchC> system-view

[SwitchC] dhcp snooping enable

# Create the original VLANs 101 through 104, 201 through 204, and 301 through 304, and enable ARP detection for these VLANs.

```
[SwitchC] vlan 101 
[SwitchC-vlan101] arp detection enable 
[SwitchC-vlan101] vlan 201 
[SwitchC-vlan201] arp detection enable 
[SwitchC-vlan201] vlan 301 
[SwitchC-vlan301] arp detection enable 
[SwitchC-vlan301] vlan 102 
[SwitchC-vlan102] arp detection enable 
[SwitchC-vlan102] vlan 202 
[SwitchC-vlan202] arp detection enable 
[SwitchC-vlan202] vlan 302 
[SwitchC-vlan302] arp detection enable 
[SwitchC-vlan302] vlan 103 
[SwitchC-vlan103] arp detection enable 
[SwitchC-vlan103] vlan 203 
[SwitchC-vlan203] arp detection enable 
[SwitchC-vlan203] vlan 303 
[SwitchC-vlan303] arp detection enable 
[SwitchC-vlan303] vlan 104 
[SwitchC-vlan104] arp detection enable 
[SwitchC-vlan104] vlan 204 
[SwitchC-vlan204] arp detection enable 
[SwitchC-vlan204] vlan 304 
[SwitchC-vlan304] arp detection enable
```
# Create the translated VLANs 501 through 503, and enable ARP detection for these VLANs.

```
[SwitchC-vlan304] vlan 501 
[SwitchC-vlan501] arp detection enable 
[SwitchC-vlan501] vlan 502 
[SwitchC-vlan502] arp detection enable 
[SwitchC-vlan502] vlan 503 
[SwitchC-vlan503] arp detection enable 
[SwitchC-vlan503] quit
```
**2.** Configure the customer-side port HundredGigE 1/0/1:

# Configure the port as a trunk port.

[SwitchC] interface hundredgige 1/0/1

[SwitchC-HundredGigE1/0/1] port link-type trunk

### # Assign the port to the original VLANs and translated VLANs.

[SwitchC-HundredGigE1/0/1] undo port trunk permit vlan 1

[SwitchC-HundredGigE1/0/1] port trunk permit vlan 101 102 201 202 301 302 501 to 503

<span id="page-32-0"></span># Configure the user-side many-to-one VLAN mapping to map VLANs for PC, VoD, and VoIP traffic to VLANs 501, 502, and 503, respectively.

[SwitchC-HundredGigE1/0/1] vlan mapping uni range 101 to 102 translated-vlan 501 [SwitchC-HundredGigE1/0/1] vlan mapping uni range 201 to 202 translated-vlan 502 [SwitchC-HundredGigE1/0/1] vlan mapping uni range 301 to 302 translated-vlan 503

#### # Enable DHCP snooping entry recording.

[SwitchC-HundredGigE1/0/1] dhcp snooping binding record

[SwitchC-HundredGigE1/0/1] quit

**3.** Configure the customer-side port HundredGigE 1/0/2:

# Configure the port as a trunk port.

[SwitchC] interface hundredgige 1/0/2

[SwitchC-HundredGigE1/0/2] port link-type trunk

#### # Assign the port to the original VLANs and translated VLANs.

[SwitchC-HundredGigE1/0/2] undo port trunk permit vlan 1

[SwitchC-HundredGigE1/0/2] port trunk permit vlan 103 104 203 204 303 304 501 to 503 # Configure the user-side many-to-one VLAN mapping to map VLANs for PC, VoD, and VoIP traffic to VLANs 501, 502, and 503, respectively.

```
[SwitchC-HundredGigE1/0/2] vlan mapping uni range 103 to 104 translated-vlan 501 
[SwitchC-HundredGigE1/0/2] vlan mapping uni range 203 to 204 translated-vlan 502 
[SwitchC-HundredGigE1/0/2] vlan mapping uni range 303 to 304 translated-vlan 503
```
# Enable DHCP snooping entry recording.

[SwitchC-HundredGigE1/0/2] dhcp snooping binding record [SwitchC-HundredGigE1/0/2] quit

#### **4.** Configure the network-side port HundredGigE 1/0/3:

# Enable the network-side VLAN mapping function on the port.

[SwitchC] interface hundredgige 1/0/3

[SwitchC-HundredGigE1/0/3] vlan mapping nni

#### # Configure the port as a trunk port.

[SwitchC-HundredGigE1/0/3] port link-type trunk

# Assign the port to the translated VLANs 501 through 503.

[SwitchC-HundredGigE1/0/3] undo port trunk permit vlan 1

[SwitchC-HundredGigE1/0/3] port trunk permit vlan 501 to 503

### # Configure the port as a DHCP snooping trusted and ARP trusted port.

[SwitchC-HundredGigE1/0/3] dhcp snooping trust

[SwitchC-HundredGigE1/0/3] arp detection trust

```
[SwitchC-HundredGigE1/0/3] quit
```
### <span id="page-32-1"></span>Configuring Switch D

# Create the translated VLANs 501 through 503. <SwitchD> system-view [SwitchD] vlan 501 to 503 # Configure HundredGigE 1/0/1 as a trunk port. [SwitchD] interface hundredgige 1/0/1 [SwitchD-HundredGigE1/0/1] port link-type trunk # Assign HundredGigE 1/0/1 to the translated VLANs 501 through 503. [SwitchD-HundredGigE1/0/1] port trunk permit vlan 501 to 503

```
[SwitchD-HundredGigE1/0/1] quit
```
## <span id="page-33-1"></span><span id="page-33-0"></span>Verifying the configuration

### # Verify VLAN mapping information on the wiring-closet switches, for example, Switch A.

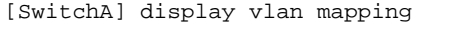

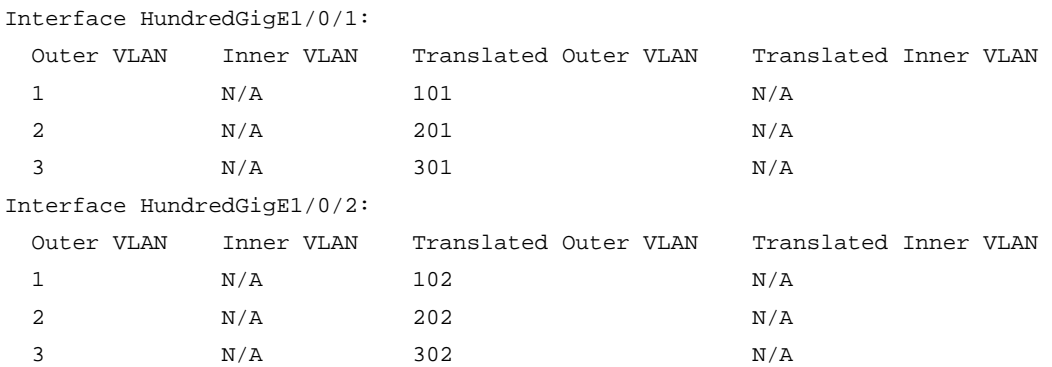

### # Verify VLAN mapping information on Switch C.

[SwitchC] display vlan mapping

Interface HundredGigE1/0/1:

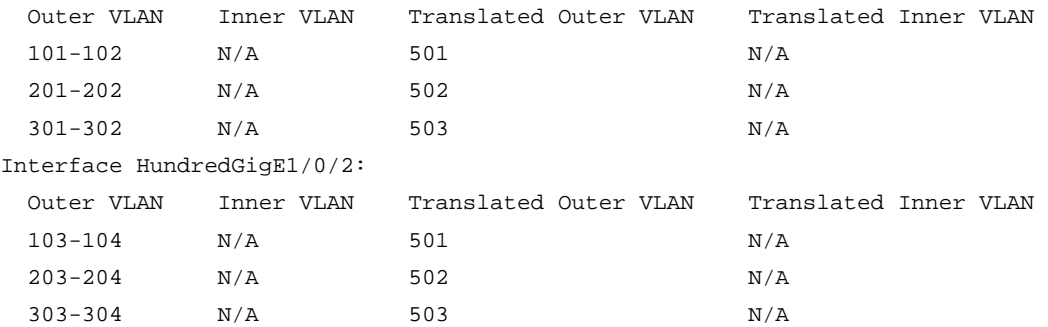

## <span id="page-33-2"></span>Configuration files

```
• Switch A:
```

```
# 
vlan 1 
# 
vlan 2 to 3 
# 
vlan 101 to 102 
# 
vlan 201 to 202 
# 
vlan 301 to 302 
# 
interface HundredGigE1/0/1 
  port link-type trunk 
  port trunk permit vlan 1 to 3 101 201 301 
  vlan mapping 1 translated-vlan 101
```

```
 vlan mapping 2 translated-vlan 201 
  vlan mapping 3 translated-vlan 301 
# 
interface HundredGigE1/0/2 
  port link-type trunk 
  port trunk permit vlan 1 to 3 102 202 302 
  vlan mapping 1 translated-vlan 102 
  vlan mapping 2 translated-vlan 202 
  vlan mapping 3 translated-vlan 302 
# 
interface HundredGigE1/0/3 
  port link-type trunk 
  port trunk permit vlan 1 101 to 102 201 to 202 301 to 302 
# 
Switch B:
# 
vlan 1 
# 
vlan 2 to 3 
# 
vlan 103 to 104 
# 
vlan 203 to 204 
# 
vlan 303 to 304 
# 
interface HundredGigE1/0/1 
 port link-type trunk 
  port trunk permit vlan 1 to 3 103 203 303 
  vlan mapping 1 translated-vlan 103 
  vlan mapping 2 translated-vlan 203 
  vlan mapping 3 translated-vlan 303 
# 
interface HundredGigE1/0/2 
  port link-type trunk 
  port trunk permit vlan 1 to 3 104 204 304 
  vlan mapping 1 translated-vlan 104 
  vlan mapping 2 translated-vlan 204 
  vlan mapping 3 translated-vlan 304 
# 
interface HundredGigE1/0/3 
  port link-type trunk 
  port trunk permit vlan 1 103 to 104 203 to 204 303 to 304 
# 
Switch C:
# 
  dhcp snooping enable 
#
```

```
vlan 101 
  arp detection enable 
# 
vlan 102 
  arp detection enable 
# 
vlan 103 
  arp detection enable 
# 
vlan 104 
  arp detection enable 
# 
vlan 201 
  arp detection enable 
# 
vlan 202 
  arp detection enable 
# 
vlan 203 
  arp detection enable 
# 
vlan 204 
  arp detection enable 
# 
vlan 301 
  arp detection enable 
# 
vlan 302 
 arp detection enable 
# 
vlan 303 
  arp detection enable 
# 
vlan 304 
  arp detection enable 
# 
vlan 501 
  arp detection enable 
# 
vlan 502 
  arp detection enable 
# 
vlan 503 
  arp detection enable 
# 
interface HundredGigE1/0/1 
  port link-type trunk 
  undo port trunk permit vlan 1
```

```
 port trunk permit vlan 101 to 102 201 to 202 301 to 302 501 to 503 
 vlan mapping uni range 101 to 102 translated-vlan 501 
 vlan mapping uni range 201 to 202 translated-vlan 502 
 vlan mapping uni range 301 to 302 translated-vlan 503 
 dhcp snooping binding record 
# 
interface HundredGigE1/0/2 
 port link-type trunk 
 undo port trunk permit vlan 1 
 port trunk permit vlan 103 to 104 203 to 204 303 to 304 501 to 503 
 vlan mapping uni range 103 to 104 translated-vlan 501 
 vlan mapping uni range 203 to 204 translated-vlan 502 
 vlan mapping uni range 303 to 304 translated-vlan 503 
 dhcp snooping binding record 
# 
interface HundredGigE1/0/3 
 port link-type trunk 
 undo port trunk permit vlan 1 
 port trunk permit vlan 501 to 503 
 vlan mapping nni 
  arp detection trust 
 dhcp snooping trust 
# 
Switch D:
# 
vlan 501 to 503 
# 
interface HundredGigE1/0/1 
 port link-type trunk 
 port trunk permit vlan 1 501 to 503 
#
```
# <span id="page-36-1"></span>**Example: Configuring two-to-two VLAN mapping**

### <span id="page-36-2"></span>Network configuration

As shown in [Figure 7](#page-37-5):

- A company assigns its branch sites (Site 1 and Site 2) to VLAN 10, and the headquarters provides services in VLAN 30.
- Service provider A uses SVLAN 100 to transmit VLAN 10 traffic for the branch sites.
- Service provider B uses SVLAN 200 to transmit VLAN 30 traffic for the headquarters.

Configure two-to-two VLAN mapping to permit the two branch sites to access VLAN 30 of the headquarters without changing their VLAN assignment.

### **Figure 7 Network diagram**

<span id="page-37-5"></span><span id="page-37-0"></span>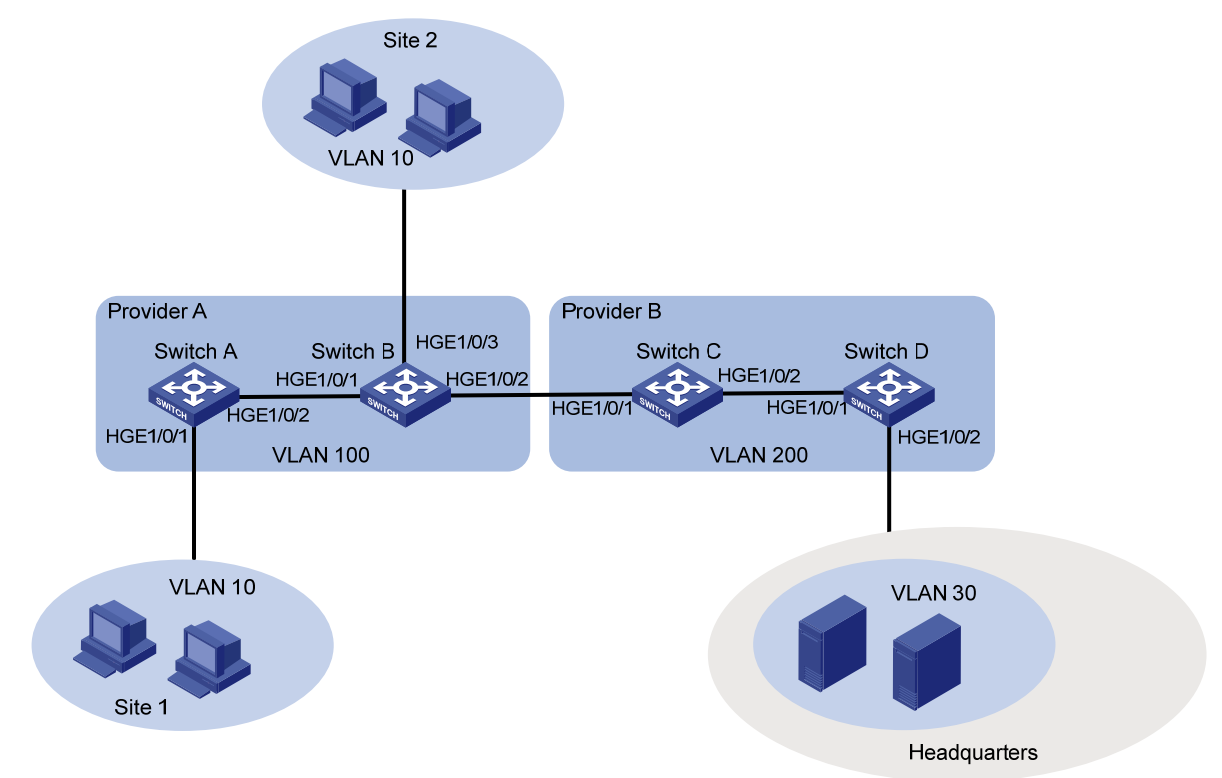

## <span id="page-37-1"></span>Applicable hardware and software versions

The following matrix shows the hardware and software versions to which this configuration example is applicable:

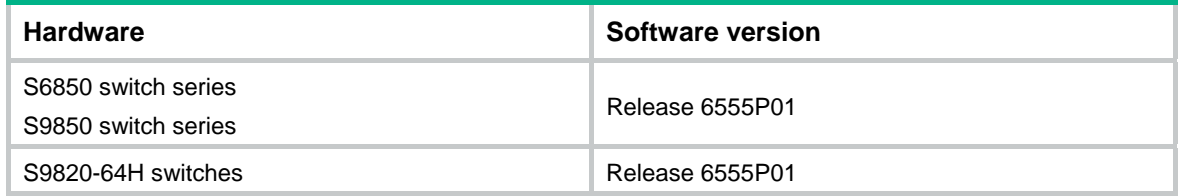

## <span id="page-37-2"></span>Restrictions and guidelines

Configure two-to-two VLAN mapping on one of the edge devices between the two service provider networks. This example uses Switch C.

### <span id="page-37-3"></span>**Procedures**

### <span id="page-37-4"></span>Configuring Switch A

# Create CVLAN 10 and SVLAN 100. <SwitchA> system-view [SwitchA] vlan 10

<span id="page-38-0"></span>[SwitchA-vlan10] quit [SwitchA] vlan 100 [SwitchA-vlan100] quit

# Configure a one-to-two VLAN mapping on the customer-side port (HundredGigE 1/0/1) to add SVLAN tag 100 to packets from VLAN 10.

[SwitchA] interface hundredgige 1/0/1

[SwitchA-HundredGigE1/0/1] vlan mapping nest single 10 nested-vlan 100

#### # Configure HundredGigE 1/0/1 as a hybrid port.

[SwitchA-HundredGigE1/0/1] port link-type hybrid

# Assign HundredGigE 1/0/1 to VLAN 10 as a tagged member.

[SwitchA-HundredGigE1/0/1] port hybrid vlan 10 tagged

# Assign HundredGigE 1/0/1 to VLAN 100 as an untagged member.

[SwitchA-HundredGigE1/0/1] port hybrid vlan 100 untagged

#### # Remove HundredGigE 1/0/1 from VLAN 1.

[SwitchA-HundredGigE1/0/1] undo port hybrid vlan 1 [SwitchA-HundredGigE1/0/1] quit

# Configure the network-side port HundredGigE 1/0/2 as a trunk port.

[SwitchA] interface hundredgige 1/0/2

[SwitchA-HundredGigE1/0/2] port link-type trunk

#### # Assign HundredGigE 1/0/2 to VLAN 100.

[SwitchA-HundredGigE1/0/2] port trunk permit vlan 100

#### # Remove HundredGigE 1/0/2 from VLAN 1.

[SwitchA-HundredGigE1/0/2] undo port trunk permit vlan 1 [SwitchA-HundredGigE1/0/2] quit

### <span id="page-38-1"></span>Configuring Switch B

#### # Create CVLAN 10 and SVLAN 100.

<SwitchB> system-view [SwitchB] vlan 10 [SwitchB-vlan10] quit [SwitchB] vlan 100 [SwitchB-vlan100] quit

### # Configure a one-to-two VLAN mapping on the customer-side port (HundredGigE 1/0/3) to add SVLAN tag 100 to packets from VLAN 10.

[SwitchB] interface hundredgige 1/0/3

[SwitchB-HundredGigE1/0/3] vlan mapping nest single 10 nested-vlan 100

### # Configure HundredGigE 1/0/3 as a hybrid port.

[SwitchB] interface hundredgige 1/0/3

[SwitchB-HundredGigE1/0/3] port link-type hybrid

#### # Assign HundredGigE 1/0/3 to VLAN 10 as a tagged member.

[SwitchB-HundredGigE1/0/3] port hybrid vlan 10 tagged

#### # Assign HundredGigE 1/0/3 to VLAN 100 as an untagged member.

[SwitchB-HundredGigE1/0/3] port hybrid vlan 100 untagged

#### # Remove HundredGigE 1/0/3 from VLAN 1.

[SwitchB-HundredGigE1/0/3] undo port hybrid vlan 1

<span id="page-39-0"></span>[SwitchB-HundredGigE1/0/3] quit

#### # Configure HundredGigE 1/0/1 as a trunk port.

[SwitchB] interface hundredgige 1/0/1

[SwitchB-HundredGigE1/0/1] port link-type trunk

#### # Assign HundredGigE 1/0/1 to VLAN 100.

[SwitchB-HundredGigE1/0/1] port trunk permit vlan 100

#### # Remove HundredGigE 1/0/1 from VLAN 1.

[SwitchB-HundredGigE1/0/1] undo port trunk permit vlan 1 [SwitchB-HundredGigE1/0/1] quit

#### # Configure HundredGigE 1/0/2 as a trunk port.

[SwitchB] interface hundredgige 1/0/2 [SwitchB-HundredGigE1/0/2] port link-type trunk

#### # Assign HundredGigE 1/0/2 to VLAN 100.

[SwitchB-HundredGigE1/0/2] port trunk permit vlan 100

### # Remove HundredGigE 1/0/2 from VLAN 1.

[SwitchB-HundredGigE1/0/2] undo port trunk permit vlan 1 [SwitchB-HundredGigE1/0/2] quit

### <span id="page-39-1"></span>Configuring Switch C

### # Create SVLANs 100 and 200.

<SwitchC> system-view [SwitchC] vlan 100 [SwitchC-vlan100] quit [SwitchC] vlan 200 [SwitchC-vlan200] quit

### # Configure HundredGigE 1/0/1 as a trunk port.

[SwitchC] interface hundredgige 1/0/1 [SwitchC-HundredGigE1/0/1] port link-type trunk

### # Assign HundredGigE 1/0/1 to VLANs 100 to 200.

[SwitchC-HundredGigE1/0/1] port trunk permit vlan 100 200

### # Remove HundredGigE 1/0/1 from VLAN 1.

[SwitchC-HundredGigE1/0/1] undo port trunk permit vlan 1

### # Configure a two-to-two VLAN mapping on HundredGigE 1/0/1 to map SVLAN 100 and CVLAN 10 to SVLAN 200 and CVLAN 30.

[SwitchC-HundredGigE1/0/1] vlan mapping tunnel 100 10 translated-vlan 200 30 [SwitchC-HundredGigE1/0/1] quit

#### # Configure HundredGigE 1/0/2 as a trunk port.

[SwitchC] interface hundredgige 1/0/2 [SwitchC-HundredGigE1/0/2] port link-type trunk

#### # Assign HundredGigE 1/0/2 to VLAN 200.

[SwitchC-HundredGigE1/0/2] port trunk permit vlan 200

#### # Remove HundredGigE 1/0/2 from VLAN 1.

[SwitchC-HundredGigE1/0/2] undo port trunk permit vlan 1 [SwitchC-HundredGigE1/0/2] quit

### <span id="page-40-1"></span><span id="page-40-0"></span>Configuring Switch D

### # Create CVLAN 30 and SVLAN 200.

<SwitchD> system-view [SwitchD] vlan 30 [SwitchD-vlan30] quit [SwitchD] vlan 200 [SwitchD-vlan200] quit

### # Configure the link type of HundredGigE 1/0/1 as trunk.

[SwitchD] interface hundredgige 1/0/1

[SwitchD-HundredGigE1/0/1] port link-type trunk

# Assign HundredGigE 1/0/1 to VLAN 200.

[SwitchD-HundredGigE1/0/1] port trunk permit vlan 200

### # Remove HundredGigE 1/0/1 from VLAN 1.

[SwitchD-HundredGigE1/0/1] undo port trunk permit vlan 1 [SwitchD-HundredGigE1/0/1] quit

### # Configure HundredGigE 1/0/2 as a hybrid port.

[SwitchD] interface hundredgige 1/0/2

[SwitchD-HundredGigE1/0/2] port link-type hybrid

### # Assign HundredGigE 1/0/2 to VLAN 30 as a tagged member.

[SwitchD-HundredGigE1/0/2] port hybrid vlan 30 tagged

### # Assign HundredGigE 1/0/2 to VLAN 200 as an untagged member.

[SwitchD-HundredGigE1/0/2] port hybrid vlan 200 untagged

### # Remove HundredGigE 1/0/2 from VLAN 1.

[SwitchD-HundredGigE1/0/2] undo port hybrid vlan 1 [SwitchD-HundredGigE1/0/2] quit

### # Configure a one-to-two VLAN mapping on the customer-side port (HundredGigE 1/0/2) to add SVLAN tag 200 to packets from VLAN 30.

[SwitchD] interface hundredgige 1/0/2 [SwitchD-HundredGigE1/0/2] vlan mapping nest single 30 nested-vlan 200 [SwitchD-HundredGigE1/0/2] quit

## <span id="page-40-2"></span>Verifying the configuration

### # Verify VLAN mapping information on Switch C.

```
[SwitchC] display vlan mapping 
Interface HundredGigE1/0/1: 
  Outer VLAN Inner VLAN Translated Outer VLAN Translated Inner VLAN 
 100 10 200 30
```
## <span id="page-40-3"></span>Configuration files

Switch A:

```
# 
vlan 10 
vlan 100
```

```
# 
interface HundredGigE1/0/1 
  port link-type hybrid 
  port hybrid vlan 10 tagged 
  port hybrid vlan 100 untagged 
  vlan mapping nest single 10 nested-vlan 100 
# 
interface HundredGigE1/0/2 
  port link-type trunk 
  undo port trunk permit vlan 1 
  port trunk permit vlan 100 
Switch B:
# 
vlan 10 
vlan 100 
# 
interface HundredGigE1/0/1 
  port link-type trunk 
  undo port trunk permit vlan 1 
  port trunk permit vlan 100 
# 
interface HundredGigE1/0/2 
  port link-type trunk 
  undo port trunk permit vlan 1 
  port trunk permit vlan 100 
# 
interface HundredGigE1/0/3 
 port link-type hybrid 
  port hybrid vlan 10 tagged 
  port hybrid vlan 100 untagged 
  vlan mapping nest single 10 nested-vlan 100 
Switch C:
# 
vlan 100 
# 
vlan 200 
# 
interface HundredGigE1/0/1 
  port link-type trunk 
  undo port trunk permit vlan 1 
  port trunk permit vlan 100 200 
  vlan mapping tunnel 100 10 translated-vlan 200 30 
# 
interface HundredGigE1/0/2 
  port link-type trunk 
  undo port trunk permit vlan 1 
  port trunk permit vlan 200 
#
```

```
Switch D:
# 
vlan 30 
vlan 200 
# 
interface HundredGigE1/0/1 
 port link-type trunk 
 undo port trunk permit vlan 1 
 port trunk permit vlan 200 
# 
interface HundredGigE1/0/2 
 port link-type hybrid 
 port hybrid vlan 30 tagged 
 port hybrid vlan 200 untagged 
 vlan mapping nest single 30 nested-vlan 200 
#
```
# <span id="page-42-1"></span>**Example: Modifying the CVLAN ID through QoS marking**

## <span id="page-42-2"></span>Network configuration

As shown in [Figure 8](#page-43-5):

- Company A uses CVLANs 10 and 20 to transmit voice traffic and data traffic, respectively.
- Company B uses CVLANs 30 and 40 to transmit voice traffic and data traffic, respectively.
- The service provider uses SVLANs 100 and 200 to transmit these two companies' voice and data traffic, respectively.

To provide Layer 2 connectivity for the voice and data traffic between the two companies, configure QoS CVLAN marking on PE A and PE B.

### <span id="page-43-5"></span><span id="page-43-0"></span>**Figure 8 Network diagram**

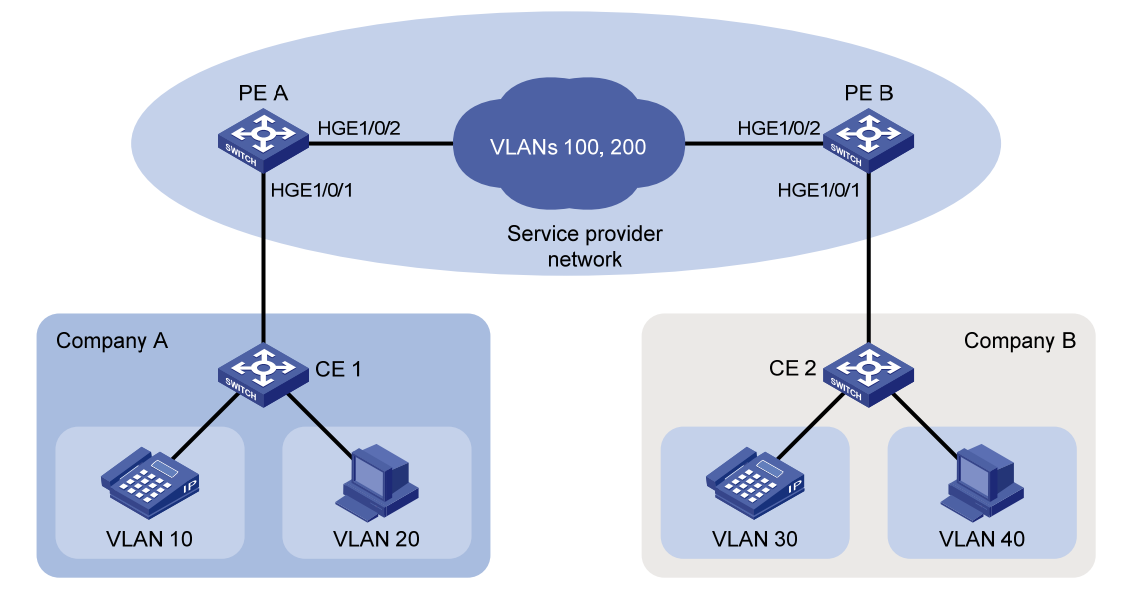

## <span id="page-43-1"></span>Analysis

To meet the network requirements, you must perform the following tasks:

- To add different SVLAN tags to voice and data traffic, use the nest action for SVLAN tagging on the customer-side ports of PE A and PE B.
- To provide Layer 2 connectivity for the traffic from different CVLANs, configure QoS CVLAN marking on the service provider-side ports of PE A and PE B.

## <span id="page-43-2"></span>Applicable hardware and software versions

The following matrix shows the hardware and software versions to which this configuration example is applicable:

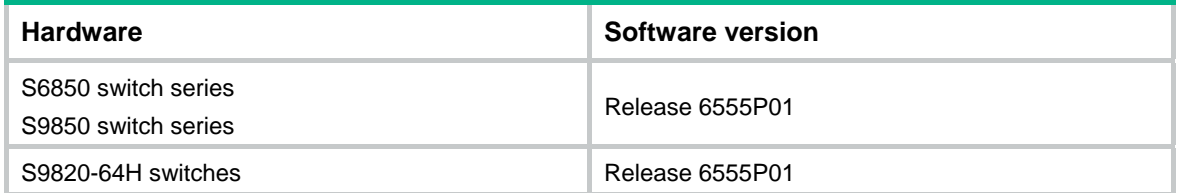

### <span id="page-43-3"></span>Procedures

### <span id="page-43-4"></span>Configuring PE A

**1.** Create the CVLANs and SVLANs.

```
<PE_A> system-view 
[PE_A] vlan 10 
[PE_A-vlan10] quit 
[PE_A] vlan 20
```

```
[PE_A-vlan20] quit 
[PE_A] vlan 100 
[PE_A-vlan100] quit 
[PE_A] vlan 200 
[PE_A-vlan200] quit 
[PE_A] vlan 30 
[PE_A-vlan30] quit 
[PE_A] vlan 40 
[PE_A-vlan40] quit
```
#### **2.** Configure the customer-side port HundredGigE1/0/1:

# Configure the port as a hybrid port.

- [PE\_A] interface hundredgige 1/0/1
- [PE\_A-HundredGigE1/0/1] port link-type hybrid
- # Configure the port as an untagged VLAN member of VLANs 100 and 200.

[PE\_A-HundredGigE1/0/1] port hybrid vlan 100 200 untagged

#### # Remove the port from VLAN 1.

[PE\_A-HundredGigE1/0/1] undo port hybrid vlan 1

[PE\_A-HundredGigE1/0/1] quit

### # Create the class **A10** to match frames with CVLAN 10.

[PE\_A] traffic classifier A10

[PE\_A-classifier-A10] if-match customer-vlan-id 10

[PE\_A-classifier-A10] quit

### # Configure the traffic behavior **P100** to tag packets with SVLAN 100.

[PE\_A] traffic behavior P100

[PE\_A-behavior-P100] nest top-most vlan 100

```
[PE_A-behavior-P100] quit
```
### # Create the class **A20** to match frames with CVLAN 20.

```
[PE_A] traffic classifier A20
```
[PE\_A-classifier-A20] if-match customer-vlan-id 20

[PE\_A-classifier-A20] quit

### # Configure the traffic behavior **P200** to tag packets with SVLAN 200.

[PE\_A] traffic behavior P200

[PE\_A-behavior-P200] nest top-most vlan 200

[PE\_A-behavior-P200] quit

# Create the QoS policy **qinq** to associate the traffic classes **A10** and **A20** with the traffic behaviors **P100** and **P200**, respectively.

[PE\_A] qos policy qinq

```
[PE_A-qospolicy-qinq] classifier A10 behavior P100
```
[PE\_A-qospolicy-qinq] classifier A20 behavior P200

[PE\_A-qospolicy-qinq] quit

#### # Enable QinQ in the port.

[PE\_A-HundredGigE1/0/1] qinq enable

# Apply the QoS policy to the inbound direction of the port.

[PE\_A-HundredGigE1/0/1] qos apply policy qinq inbound [PE\_A-HundredGigE1/0/1] quit

**3.** Configure the service network-side port HundredGigE1/0/2: # Configure the port as a trunk port.

```
[PE_A] interface hundredgige 1/0/2 
[PE_A-HundredGigE1/0/2] port link-type trunk 
# Assign the port to VLANs 100 and 200. 
[PE_A-HundredGigE1/0/2] port trunk permit vlan 100 200 
# Remove the port from VLAN 1. 
[PE_A-HundredGigE1/0/2] undo port trunk permit vlan 1 
[PE_A-HundredGigE1/0/2] quit 
# Create the class A100 to match frames with CVLAN 10 and SVLAN 100. 
[PE_A] traffic classifier A100 
[PE_A-classifier-A100] if-match customer-vlan-id 10 
[PE_A-classifier-A100] if-match service-vlan-id 100 
[PE_A-classifier-A100] quit 
# Configure the traffic behavior T100 to mark matching traffic with CVLAN 30. 
[PE_A] traffic behavior T100 
[PE_A-behavior-T100] remark customer-vlan-id 30 
[PE_A-behavior-T100] quit 
# Create the class A200 to match frames with CVLAN 20 and SVLAN 200. 
[PE_A] traffic classifier A200 
[PE_A-classifier-A200] if-match customer-vlan-id 20 
[PE_A-classifier-A200] if-match service-vlan-id 200 
[PE_A-classifier-A200] quit 
# Configure the traffic behavior T200 to mark matching traffic with CVLAN 40. 
[PE_A] traffic behavior T200 
[PE_A-behavior-T200] remark customer-vlan-id 40 
[PE_A-behavior-T200] quit 
# Create the QoS policy vlanmapping to associate the traffic classes A100 and A200 with the 
traffic behaviors T100 and T200, respectively. 
[PE_A] qos policy vlanmapping
```

```
[PE_A-qospolicy-vlanmapping] classifier A100 behavior T100 
[PE_A-qospolicy-vlanmapping] classifier A200 behavior T200 
[PE_A-qospolicy-vlanmapping] quit
```
# Apply the QoS policy to the outbound direction of the port.

[PE\_A-HundredGigE1/0/2] qos apply policy vlanmapping outbound [PE\_A-HundredGigE1/0/2] quit

### <span id="page-45-1"></span>Configuring PE B

**1.** Create the CVLANs and SVLANs.

```
<PE_B> system-view 
[PE_B] vlan 30 
[PE_B-vlan30] quit 
[PE_B] vlan 40 
[PE_B-vlan40] quit 
[PE_B] vlan 100 
[PE_B-vlan100] quit 
[PE_B] vlan 200 
[PE_B-vlan200] quit 
[PE_B] vlan 10
```
[PE\_B-vlan10] quit [PE\_B] vlan 20 [PE\_B-vlan20] quit

**2.** Configure the customer-side port HundredGigE1/0/1:

#### # Configure the port as a hybrid port.

[PE\_B] interface hundredgige 1/0/1

[PE\_B-HundredGigE1/0/1] port link-type hybrid

### # Assign the port to VLANs 100 and 200 as an untagged VLAN member.

[PE\_B-HundredGigE1/0/1] port hybrid vlan 100 200 untagged

#### # Remove the port from VLAN 1.

[PE\_B-HundredGigE1/0/1] undo port hybrid vlan 1

[PE\_B-HundredGigE1/0/1] quit

### # Create the class **A30** to match frames with CVLAN 30.

[PE\_B] traffic classifier A30

[PE\_B-classifier-A30] if-match customer-vlan-id 30

[PE\_B-classifier-A30] quit

#### # Configure the traffic behavior **P100** to tag packets with SVLAN 100.

```
[PE_B] traffic behavior P100
```
[PE\_B-behavior-P100] nest top-most vlan 100

[PE\_B-behavior-P100] quit

### # Create the class **A40** to match frames with CVLAN 40.

```
[PE_B] traffic classifier A40
```
[PE\_B-classifier-A40] if-match customer-vlan-id 40

[PE\_B-classifier-A40] quit

### # Configure the traffic behavior **P200** to tag packets with SVLAN 200.

[PE\_B] traffic behavior P200

[PE\_B-behavior-P200] nest top-most vlan 200

[PE\_B-behavior-P200] quit

### # Create the QoS policy **qinq** to associate the traffic classes **A30** and **A40** with the traffic behaviors **P100** and **P200**, respectively.

[PE\_B] qos policy qinq

[PE\_B-qospolicy-qinq] classifier A30 behavior P100

[PE\_B-qospolicy-qinq] classifier A40 behavior P200

[PE\_B-qospolicy-qinq] quit

### # Enable QinQ on the port.

[PE\_B-HundredGigE1/0/1] qinq enable

# Apply the QoS policy to the inbound direction of the port.

[PE\_B-HundredGigE1/0/1] qos apply policy qinq inbound

[PE\_B-HundredGigE1/0/1] quit

### **3.** Configure the service provider-side port HundredGigE 1/0/2:

### # Configure the port as a trunk port.

[PE\_B] interface hundredgige 1/0/2

[PE\_B-HundredGigE1/0/2] port link-type trunk

### # Assign the port to VLANs 100 and 200.

[PE\_B-HundredGigE1/0/2] port trunk permit vlan 100 200

### # Remove the port from VLAN 1.

[PE\_B-HundredGigE1/0/2] undo port trunk permit vlan 1

```
[PE_B-HundredGigE1/0/2] quit 
# Create the class A100 to match frames with CVLAN 30 and SVLAN 100. 
[PE_B] traffic classifier A100 
[PE_B-classifier-A100] if-match customer-vlan-id 30 
[PE_B-classifier-A100] if-match service-vlan-id 100 
[PE_B-classifier-A100] quit 
# Configure the traffic behavior T100 to mark matching traffic with CVLAN 10. 
[PE_B] traffic behavior T100 
[PE_B-behavior-T100] remark customer-vlan-id 10 
[PE_B-behavior-T100] quit 
# Create the class A200 to match frames with CVLAN 40 and SVLAN 200. 
[PE_B] traffic classifier A200 
[PE_B-classifier-A200] if-match customer-vlan-id 40 
[PE_B-classifier-A200] if-match service-vlan-id 200 
[PE_B-classifier-A200] quit 
# Configure the traffic behavior T200 to mark matching traffic with CVLAN 20. 
[PE_B] traffic behavior T200 
[PE_B-behavior-T200] remark customer-vlan-id 20 
[PE_B-behavior-T200] quit 
# Create the QoS policy vlanmapping to associate the traffic classes A100 and A200 with the 
traffic behaviors T100 and T200, respectively. 
[PE_B] qos policy vlanmapping 
[PE_B-qospolicy-vlanmapping] classifier A100 behavior T100 
[PE_B-qospolicy-vlanmapping] classifier A200 behavior T200 
[PE_B-qospolicy-vlanmapping] quit 
# Apply the QoS policy to the outbound direction of the port. 
[PE_B] interface hundredgige 1/0/2 
[PE_B-HundredGigE1/0/2] qos apply policy vlanmapping outbound 
[PE_B-HundredGigE1/0/2] quit
```
### <span id="page-47-1"></span>Configuring devices between PE A and PE B

# Set the MTU to a minimum of 1504 bytes for each port on the path of double-tagged frames. (Details not shown.)

# Configure the ports between PE A and PE B to allow frames from VLANs 100 and 200 to pass through tagged. (Details not shown.)

### <span id="page-47-2"></span>Verifying the configuration

# Verify configuration on the customer-side ports on PE A and PE B. This example uses HundredGigE 1/0/1 of PE A.

```
[PE_A] interface hundredgige 1/0/1 
[PE_A-HundredGigE1/0/1] display this 
# 
interface HundredGigE1/0/1 
 port link-mode bridge 
 port link-type hybrid 
 undo port hybrid vlan 1
```

```
 port hybrid vlan 100 200 untagged 
  qinq enable 
  qos apply policy qinq inbound 
# 
return
```
# Verify the QoS nesting configuration on the customer-side ports on PE A and PE B. This example uses HundredGigE 1/0/1 of PE A.

```
[PE_A] display qos policy interface hundredgige 1/0/1
```

```
Interface: HundredGigE1/0/1
```
Direction: Inbound

```
 Policy: qinq 
  Classifier: A10 
    Operator: AND 
    Rule(s) : 
     If-match customer-vlan-id 10 
    Behavior: P100 
     Nesting: 
       Nest top-most vlan-id 100 
  Classifier: A20 
    Operator: AND 
    Rule(s) : 
     If-match customer-vlan-id 20 
    Behavior: P200 
     Nesting: 
       Nest top-most vlan-id 200
```
# Verify the QoS marking configuration on the service provider-side ports on PE A and PE B. This example uses HundredGigE 1/0/2 of PE A.

```
[PE_A] display qos policy interface hundredgige 1/0/2
```

```
Interface: HundredGigE1/0/2 
  Direction: Outbound 
   Policy: vlanmapping 
    Classifier: A100 
      Operator: AND 
      Rule(s) : 
       If-match customer-vlan-id 10 
       If-match service-vlan-id 100 
      Behavior: T100 
       Marking: 
         Remark Customer VLAN ID 30 
    Classifier: A200 
      Operator: AND 
      Rule(s) :
```

```
 If-match customer-vlan-id 20 
  If-match service-vlan-id 200 
 Behavior: T200 
 Marking: 
    Remark Customer VLAN ID 40
```
## <span id="page-49-1"></span>Configuration files

```
• PE A: 
    # 
    vlan 10 
    # 
    vlan 20 
    # 
    vlan 30 
    # 
    vlan 40 
    # 
    vlan 100 
    # 
    vlan 200 
    # 
    traffic classifier A10 operator and 
      if-match customer-vlan-id 10 
    # 
    traffic classifier A20 operator and 
      if-match customer-vlan-id 20 
    # 
    traffic classifier A100 operator and 
      if-match customer-vlan-id 10 
      if-match service-vlan-id 100 
    # 
    traffic classifier A200 operator and 
      if-match customer-vlan-id 20 
      if-match service-vlan-id 200 
    # 
    traffic behavior P100 
      nest top-most vlan 100 
    # 
    traffic behavior P200 
      nest top-most vlan 200 
    # 
    traffic behavior T100 
      remark customer-vlan-id 30 
    # 
    traffic behavior T200 
      remark customer-vlan-id 40 
    #
```

```
qos policy qinq 
  classifier A10 behavior P100 
  classifier A20 behavior P200 
# 
qos policy vlanmapping 
  classifier A100 behavior T100 
  classifier A200 behavior T200 
# 
interface HundredGigE1/0/1 
  port link-mode bridge 
  port link-type hybrid 
  undo port hybrid vlan 1 
  port hybrid vlan 100 200 untagged 
  qinq enable 
  qos apply policy qinq inbound 
# 
interface HundredGigE1/0/2 
  port link-mode bridge 
  port link-type trunk 
  undo port trunk permit vlan 1 
  port trunk permit vlan 100 200 
  qos apply policy vlanmapping outbound 
# 
PE B:
# 
vlan 10 
# 
vlan 20 
# 
vlan 30 
# 
vlan 40 
# 
vlan 100 
# 
vlan 200 
# 
traffic classifier A30 operator and 
  if-match customer-vlan-id 30 
# 
traffic classifier A40 operator and 
  if-match customer-vlan-id 40 
# 
traffic classifier A100 operator and 
  if-match customer-vlan-id 30 
  if-match service-vlan-id 100 
# 
traffic classifier A200 operator and
```

```
 if-match customer-vlan-id 40 
  if-match service-vlan-id 200 
# 
traffic behavior P100 
 nest top-most vlan 100 
# 
traffic behavior P200 
 nest top-most vlan 200 
# 
traffic behavior T100 
 remark customer-vlan-id 10 
# 
traffic behavior T200 
 remark customer-vlan-id 20 
# 
qos policy qinq 
 classifier A30 behavior P100 
 classifier A40 behavior P200 
# 
qos policy vlanmapping 
 classifier A100 behavior T100 
 classifier A200 behavior T200 
# 
interface HundredGigE1/0/1 
 port link-mode bridge 
 port link-type hybrid 
 undo port hybrid vlan 1 
 port hybrid vlan 100 200 untagged 
 qinq enable 
 qos apply policy qinq inbound 
# 
interface HundredGigE1/0/2 
 port link-mode bridge 
 port link-type trunk 
 undo port trunk permit vlan 1 
 port trunk permit vlan 100 200 
 qos apply policy vlanmapping outbound 
#
```
## <span id="page-51-1"></span>**Related documentation**

- *H3C S6850 & S9850 Switch Series ACL and QoS Configuration Guide-Release 655x*
- *H3C S6850 & S9850 Switch Series ACL and QoS Command Reference-Release 655x*
- *H3C S9820-64H Switch ACL and QoS Configuration Guide-Release 655x*
- *H3C S9820-64H Switch ACL and QoS Command Reference-Release 655x*
- *H3C S6850 & S9850 Switch Series Layer 2—LAN Switching Configuration Guide-Release 655x*
- *H3C S6850 & S9850 Switch Series Layer 2—LAN Switching Command Reference-Release 655x*
- *H3C S9820-64H Switch Layer 2—LAN Switching Configuration Guide-Release 655x*
- *H3C S9820-64H Switch Layer 2—LAN Switching Command Reference-Release 655x*